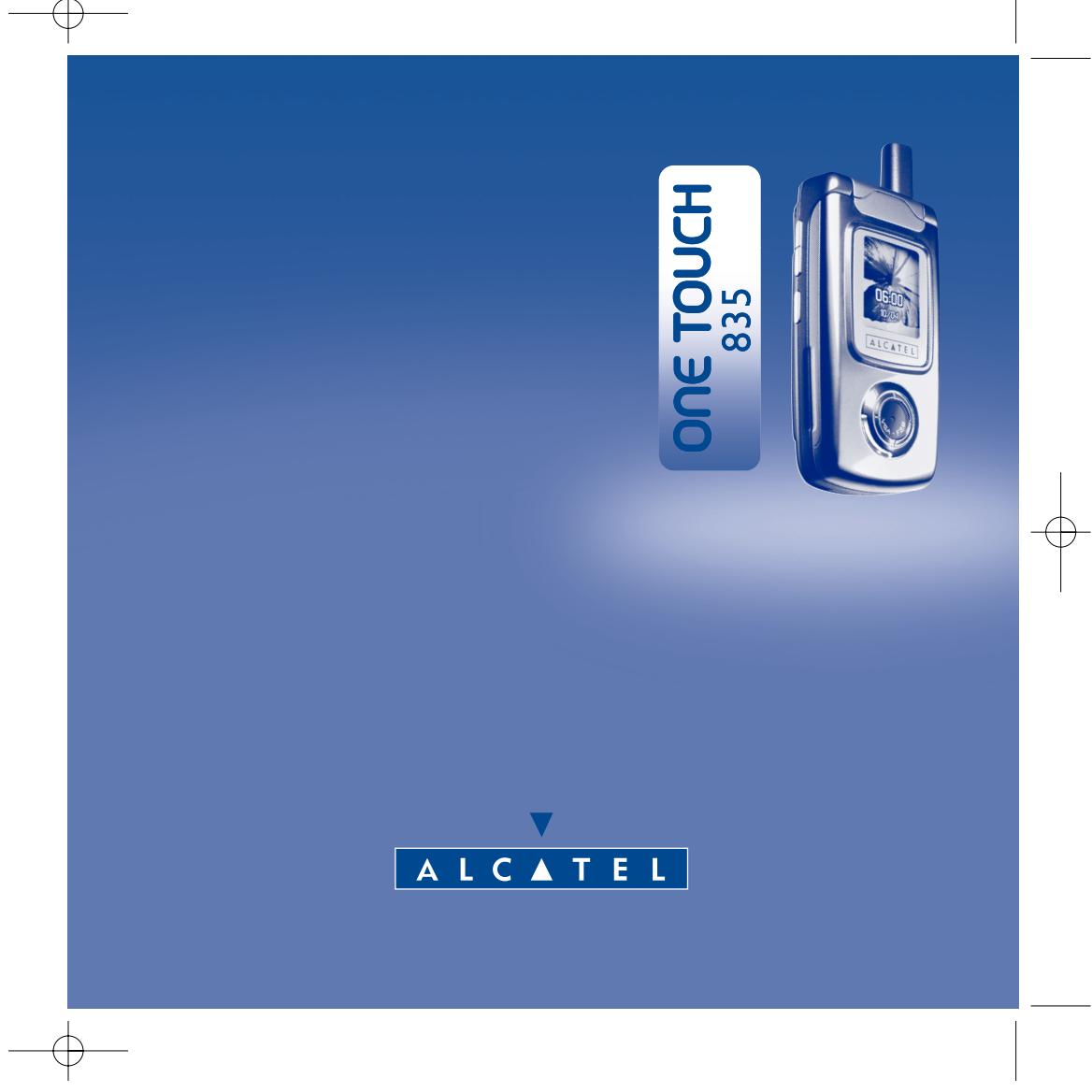

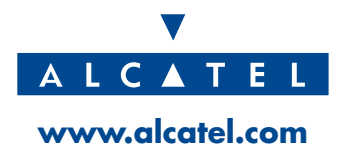

## **Introduction ..........................................................**

Alcatel vous remercie pour l'acquisition de ce téléphone mobile.

#### **Les caractéristiques de votre téléphone One Touch 835 sont :**

- Un écran couleur LTPS avec une résolution de 128x160 pixels ;
- Un écran double et un clapet équipé d'un voyant lumineux rouge, bleu et violet, muni d'une interface très conviviale ;
- Fréquences GSM 900/1800 MHz ;
- Fonction GPRS évoluée : GPRS Classe 10 pour une transmission rapide et performante des données ;
- Navigateur WAP pour un accès direct à Internet sur votre téléphone ;
- Des fonctionnalités intéressantes telles que l'alarme, le répertoire, les messages, l'agenda, les mémos vocaux, la numérotation rapide, etc.

#### **A votre image**

Votre téléphone peut être personnalisé selon vos goûts. Personnalisez votre écran d'accueil parmi un grand choix d'objets multimédias, ou vos mélodies déjà intégrées au téléphone ou que vous pouvez composer ou télécharger.

Un grand nombre d'animations et d'images multimédias que vous pouvez associer aux appels entrants ou aux écrans d'accueil, etc.

1

#### **Jeux**

Votre One Touch 835 est aussi un compagnon de jeux avec ses 4 jeux intégrés : Mine, Ocean,Wall Breaker, et Space war.

#### **Appareil photo**

Prenez des clichés de vos meilleurs moments et partagez-les où et quand vous le voulez avec l'appareil photo VGA intégré, d'une résolution de 300K pixels. Vous pouvez également enregistrer des vidéos de courte durée.

#### **Fonction MMS**

Grâce à cette fonction, vous avez la possibilité de joindre des images et des mélodies à vos messages.

# 

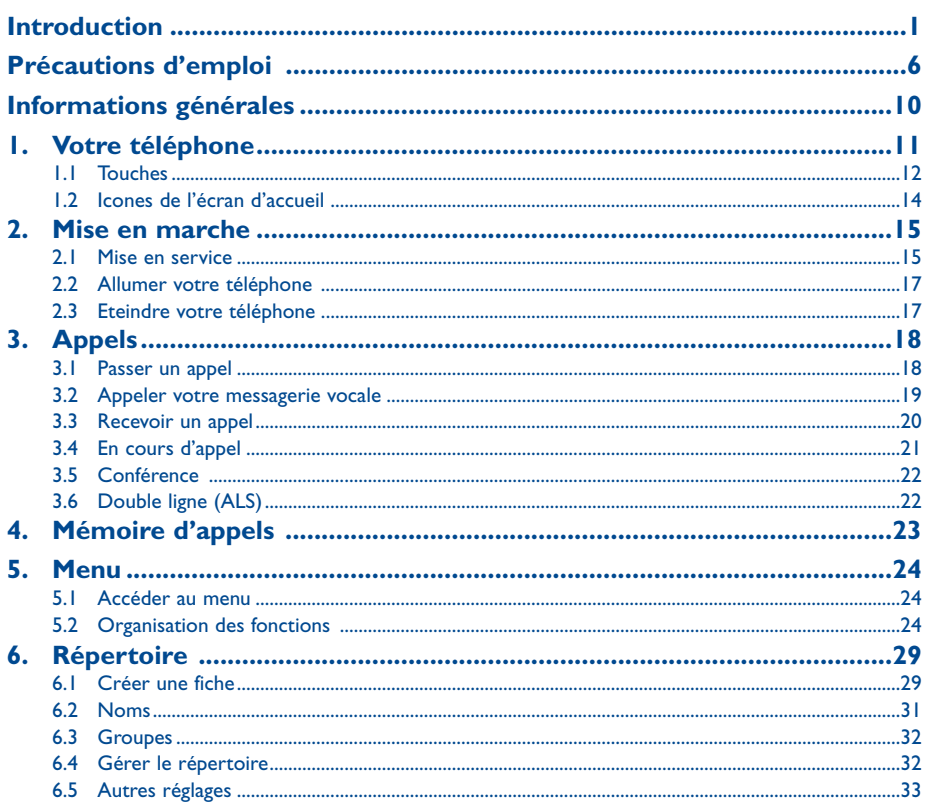

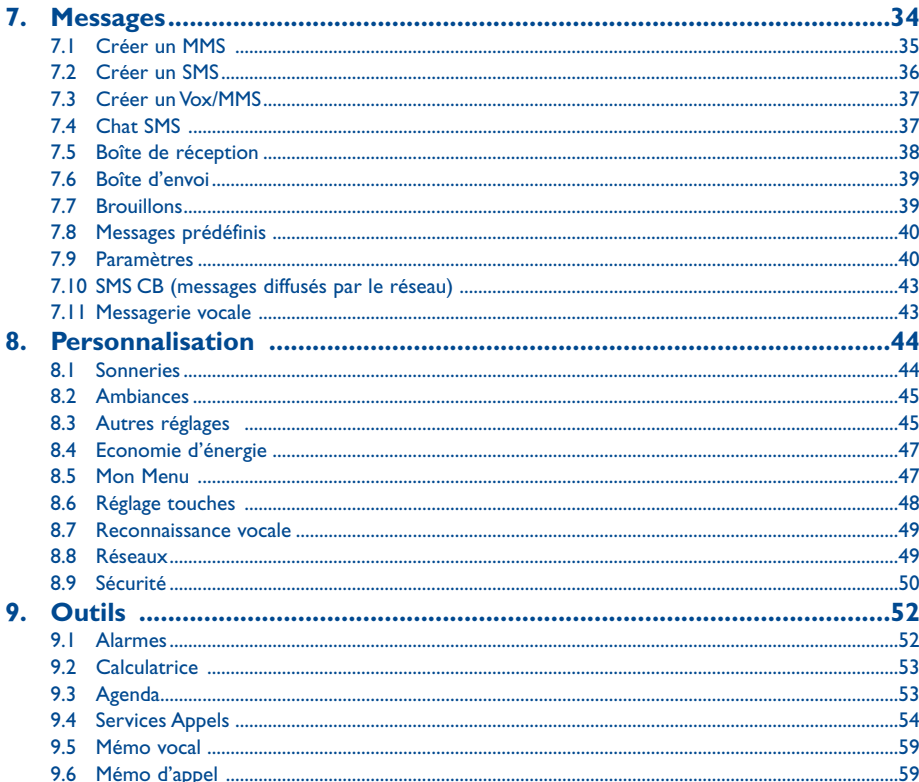

#### $\overline{\mathbf{3}}$

 $\overline{4}$ 

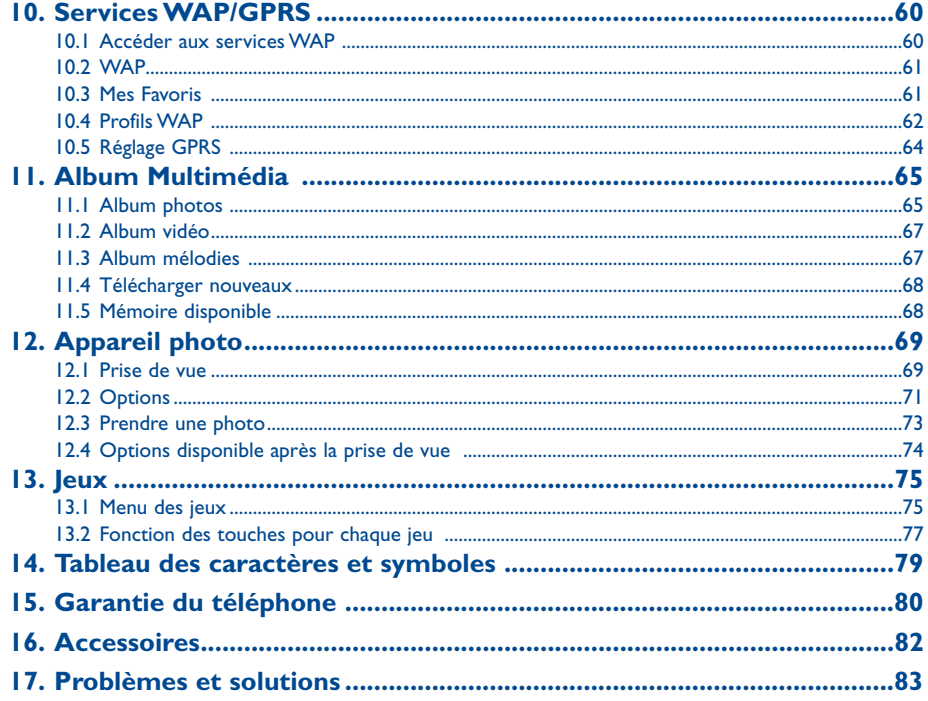

5

# **Précautions d'emploi ..........................................**

Avant d'utiliser votre téléphone, lisez ce chapitre avec attention. Le fabricant ne pourra être tenu responsable des conséquences résultant d'une utilisation impropre et/ou non conforme aux instructions contenues dans le manuel.

#### **• SECURITE EN VEHICULE :**

Compte tenu des récentes études qui démontrent que l'usage d'un téléphone mobile lors de la conduite d'un véhicule représente un facteur réel de risque, même lorsqu'il est associé à un dispositif mains-libres (oreillette...), le conducteur doit <sup>s</sup>'abstenir de toute utilisation de son téléphone tant que le véhicule n'est pas à l'arrêt.

Votre téléphone sous tension émet des rayonnements qui peuvent perturber l'électronique de bord de votre véhicule, tels que les systèmes anti-blocage de freins ("ABS"), les coussins de sécurité ("Airbag"), etc. En conséquence, il vous appartient de :

- ne pas poser votre téléphone sur le tableau de bord ou dans une zone de déploiement de l'Airbag,
- connecter impérativement votre téléphone à une antenne extérieure ou éteindre votre téléphone; l'antenne doit être montée de telle sorte qu'aucune partie du corps ne soit en permanence à proximité de l'antenne à moins qu'il n'y ait un écran métallique (par exemple, le toit du véhicule),
- vous assurer auprès du constructeur automobile ou de son revendeur de la bonne isolation de l'électronique de bord.

#### **• CONDITIONS D'UTILISATION :**

Veillez à éteindre votre téléphone dans un avion.Vous vous exposeriez à des poursuites judiciaires.

Veillez à éteindre votre téléphone en milieu hospitalier, sauf dans les zones éventuellement réservées à cet effet. Comme d'autres types d'équipements courants, les téléphones mobiles peuvent perturber le fonctionnement de dispositifs électriques, électroniques ou utilisant des radio-fréquences.

Lorsqu'il est sous tension, ne mettez pas le téléphone dans une partie du vêtement proche d'un dispositif médical (stimulateur cardiaque, prothèse auditive, pompe à insuline…). En particulier en cas d'appel, veillez à porter le téléphone à l'oreille du côté opposé au stimulateur cardiaque ou à la prothèse auditive (s'il n'y en a qu'une).

Veillez à éteindre votre téléphone à proximité de gaz ou de liquides inflammables. Respectez les règles d'utilisation affichées dans les dépôts de carburants, les stations service, les usines chimiques et sur tous les sites où des risques d'explosion pourraient exister.

Ne laissez pas des enfants utiliser le téléphone sans surveillance.

Ne tentez pas d'ouvrir ou de réparer vous-même votre téléphone.

Nous vous conseillons d'utiliser un chiffon doux anti-statique humidifié avec de l'eau légèrement savonnée pour nettoyer votre téléphone mobile. Ne jamais utiliser de chiffon sale, ni de détergents de type benzène ou essence pour nettoyer votre téléphone.

N'utilisez votre téléphone mobile qu'avec des batteries, chargeurs et accessoires Alcatel et compatibles avec votre modèle (cf. page 82). La responsabilité d'Alcatel ne saurait être engagée dans le cas contraire. N'exposez pas votre téléphone à des conditions défavorables (humidité, pluie, infiltration de liquides, poussière, air marin, etc.). Les limites de température recommandées par le constructeur vont de -10°C à + 55°C. Au-delà de 55°C, l'écran risque d'être peu lisible ; cette altération est temporaire et sans gravité.

#### **• BATTERIE :**

Avant de retirer la batterie de votre téléphone, veuillez vous assurer que le téléphone a été mis hors tension. Les précautions d'emploi de la batterie sont les suivantes : <sup>n</sup>'ouvrez pas la batterie (risques d'émanations de substances chimiques et de brûlures), ne la percez pas, ne la désassemblez pas, ne provoquez pas de court-circuit, ne la jetez pas au feu, ni avec les ordures ménagères, ne l'exposez pas à des températures supérieures à 60°C. Si vous souhaitez vous en débarrasser, veillez à ce que la batterie soit récupérée conformément à la législation en vigueur sur la protection de l'environnement. N'utilisez la batterie que dans le but pour lequel elle a été conçue, n'utilisez jamais de batteries endommagées.

#### **• CHARGEURS**

Les chargeurs alimentés par secteur sont prévus pour fonctionner à une température ambiante de 0 à 40°C. Si la température de la batterie est trop élevée, le message "**Température haute**" s'affichera sur votre écran. Pour des raisons de sécurité, votre batterie ne sera pas chargée.

Les chargeurs de votre téléphone mobile sont conformes à la norme de sécurité des matériels de traitement de l'information et des équipements de bureau, et destinés uniquement à cet usage

7

#### **• ONDES ELECTROMAGNETIQUES :**

La preuve de la conformité aux exigences internationales (ICNIRP) ou à la directive européenne 1999/5/CE (R&TTE) est une condition préalable à la mise sur le marché de tout modèle de téléphone portable. La protection de la santé et de la sécurité de l'usager, ainsi que de toute autre personne, constitue un aspect essentiel de ces exigences ou directive. CE TELEPHONE PORTABLE EST CONFORME AUX EXIGENCES INTERNATIONALES ET EUROPEENNES EN MATIERE D'EXPOSITION AUX ONDES RADIOELECTRIQUES.

Votre téléphone portable est un émetteur/récepteur radio. Il a été conçu et fabriqué pour respecter les seuils d'exposition aux radiofréquences (RF) recommandés par les exigences internationales (ICNIRP)<sup>(1)</sup> et par le Conseil de l'Union européenne (Recommandation 1999/519/CE)<sup>(2)</sup>. Ces limites font partie d'un ensemble d'exigences et établissent des niveaux de radiofréquences autorisés pour le public. Ces limites ont été mises au point par des groupes d'experts indépendants sur le fondement d'évaluations scientifiques régulières et détaillées. Elles intègrent une marge de sécurité importante destinée à garantir la sécurité de tous, quel que soit l'âge ou l'état de santé.

La norme d'exposition pour les téléphones mobiles est déterminée par une unité de mesure appelée Débit d'Absorption Spécifique ou "DAS" (en anglais : "Specific Absorption Rate" ou "SAR"). La limite de DAS fixée par les exigences internationales ou par le Conseil de l'Union Européenne est de 2 W/kg en moyenne pour 10 g de tissu humain. Les tests pour déterminer les niveaux de DAS ont été réalisés sur la base des modes d'utilisation standard avec des téléphones émettant à leur niveau de puissance maximale pour toutes les bandes de fréquence. Bien que le DAS soit déterminé au plus haut niveau de puissance certifié, le niveau réel de DAS du téléphone portable en cours d'utilisation est généralement situé très en dessous des valeurs maximales. En effet, le portable étant conçu pour fonctionner à des niveaux de puissance multiples, il n'utilisera que la puissance strictement nécessaire pour assurer sa connexion au réseau. En principe, plus vous êtes proche d'une antenne de station de base, plus les niveaux de puissance du portable seront bas.

- (1) Les exigences ICNIRP sont applicables dans les régions suivantes : Amérique Centrale (excepté le Mexique),Afrique du Sud et du Nord,Asie du Pacifique (excepté Taiwan, Corée et Australie).
- <sup>(2)</sup> La recommandation européenne (1999/519/CE) est applicable dans les régions suivantes : Europe, Europe de l'Est, Israël.

La valeur maximale du DAS testée sur ce modèle de téléphone portable pour une utilisation près de l'oreille et conformément à la norme est de 0,75 W/kg. Bien que les niveaux de DAS soient variables en fonction des téléphones et modes d'utilisation, ils sont cependant tous conformes aux exigences internationales et à la recommandation européenne en vigueur en matière d'exposition aux radiofréquences.

**RAPPEL** :Votre téléphone mobile permet la prise de photos et la réalisation d'enregistrements de sons dans le cadre strict du respect des lois et règlements en vigueur. Suivant la loi applicable dans votre pays, toute fixation, reproduction ou diffusion de l'image, de la voix ou de tout attribut de la personnalité d'autrui sans son autorisation expresse peut être strictement prohibée et constituer une atteinte à l'intimité de la vie privée. L'obtention des autorisations nécessaires préalablement à l'enregistrement de conversations privées ou confidentielles ou à la fixation de l'image d'autrui, ainsi qu'à leur utilisation, relève de la seule responsabilité de l'utilisateur et ne saurait en aucun cas engager le fabricant ou le vendeur (y compris l'opérateur).

## **Informations générales ........................................**

- **Adresse Internet** : www.alcatel.com **Adresse wap** : wap.alcatel.com
- **N° Hot Line Alcatel** : consultez la brochure "Alcatel Services" (appel taxé localement selon la tarification en vigueur dans votre pays)

Votre téléphone est un équipement émetteur/récepteur radio fonctionnant sur les réseaux GSM dans les bandes 900 MHz et 1800 MHz.

Le marquage  $\bigcap$  atteste que votre téléphone est conforme à la directive 1999/5/CE (R&TTE) et que les accessoires concernés sont conformes aux directives communautaires en vigueur. L'exemplaire intégral de la Déclaration de Conformité de votre téléphone est consultable sur le site Internet www.alcatel.com.

#### **Protection contre le vol**

Votre téléphone mobile est identifiable par un numéro IMEI (numéro de série de votre téléphone), celui-ci est présent sur l'étiquette de l'emballage et dans la mémoire de votre téléphone. Nous vous recommandons vivement, lors de la première utilisation, de noter ce numéro en tapant  $\Xi$ ,  $\Xi$ ,  $\Xi$ ,  $\Xi$ ,  $\Xi$ , et de le garder précieusement ; celui-ci pourra vous être demandé par la Police et votre opérateur en cas de vol. Grâce à ce numéro, votre téléphone mobile pourra être complètement bloqué, donc inutilisable par une tierce personne, même si elle change de carte SIM.

L'Organisation Mondiale de la Santé (OMS) considère que "l'état actuel des connaissances scientifiques" ne justifie pas que l'on prenne des précautions particulières pour l'utilisation des téléphones mobiles. En cas d'inquiétude, une personne pourra choisir de limiter son exposition - ou celle de ses enfants - aux radiofréquences en abrégeant la durée des communications ou en utilisant l'option mains libres permettant d'éloigner l'appareil de la tête et du corps" (aide mémoire n°193). Des informations complémentaires de l'OMS sur les champs électromagnétiques et la santé publique sont disponibles à l'adresse Internet suivante: http://www.who.int/peh-emf.

9

Octobre 2003

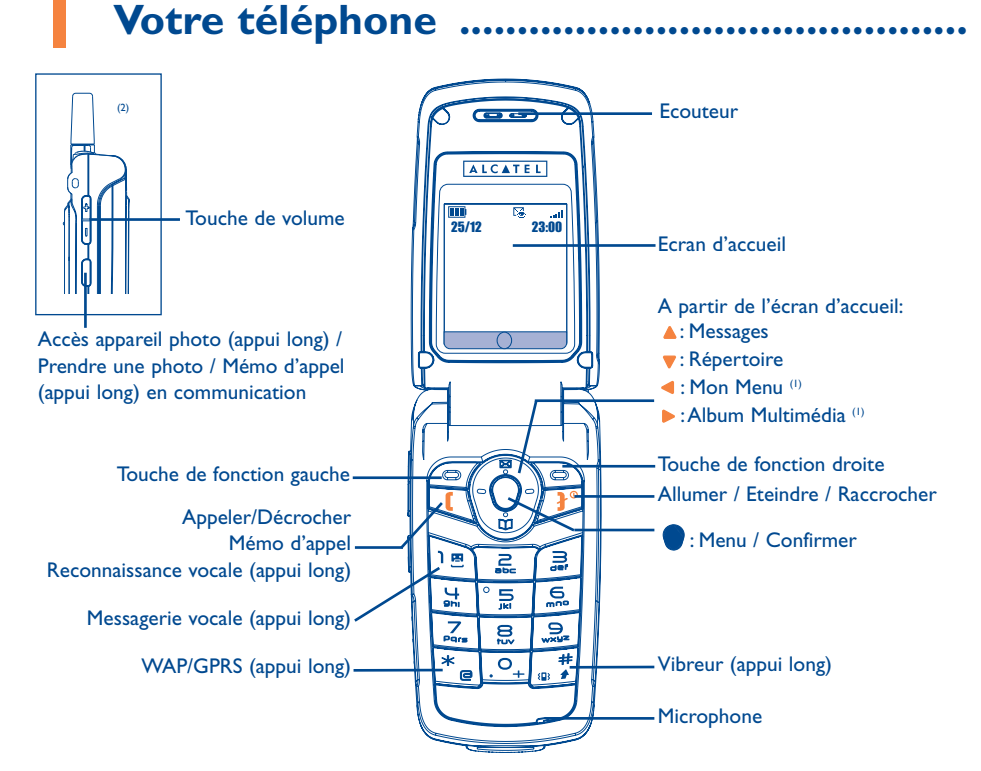

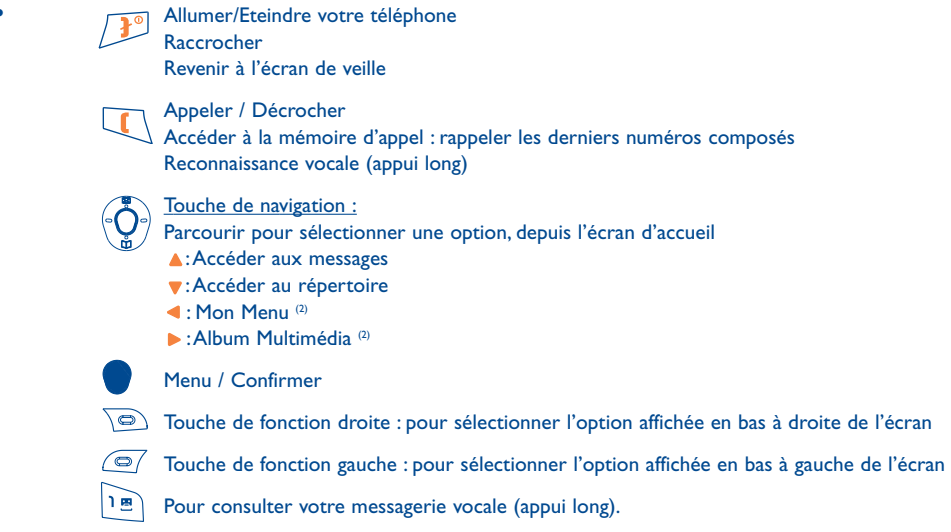

(1) Selon votre opérateur.

- (2) L'antenne n'est pas extensible.
- 11
- (1) Les icones et les illustrations représentés dans ce guide sont donnés à titre indicatif.
- <sup>(2)</sup> Selon le réseau de votre opérateur.

**1.1 Touches (1)**

 $\overline{a}$ Activer/désactiver le vibreur (appui long) En mode d'édition : saisie des majuscules, minuscules, chiffres (appui court) Saisie prédictive/normal (appui long)

 $*$ Lancer le browser WAP (appui long) En mode édition : accès à la table des symboles (appui court)

Accès à l'appareil photo (appui long) à partir de l'écran d'accueil / Prendre une photo Mémo d'appel en communication (appui long)

#### Touche de volume

U

 $\begin{array}{c} \n\Phi \\ \n\Phi \n\end{array}$ 

#### **1.2 Icones de l'écran d'accueil (1)**

- **Sold** Qualité de réception radio.
- $\boxed{\blacksquare}$ Niveau de charge de la batterie.
- ${0}$ Votre téléphone vibre lors de l'arrivée d'un appel mais n'émet ni sonnerie, ni bip.
- ø Pas de notification sonore des appels entrants.
- ÷ Itinérance (roaming) hors de votre pays d'abonnement.
- 隱 Indicateur de SMS, MMS et Vox/MMS, notifications de messages vocaux.
- 自好 Renvois d'appels activés : vos appels sont renvoyés.
- GPRS Contexte GPRS activé.
- $12$ Double ligne : indique la ligne sélectionnée (2).
- $\mathbf{R}$ Appel non décroché.
- $Q_{\alpha}$ Alerte WAP.
- ₩ Alarme programmée.

(1) Les icones et les illustrations représentés dans ce guide sont donnés à titre indicatif.

<sup>(2)</sup> Vérifiez la disponibilité de ce service auprès de votre opérateur.

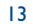

# **2 Mise en marche.............................................. CLIC**

#### **2.1 Mise en service**

#### **Insérer la carte SIM (1)**

Vous devez insérer votre carte SIM pour utiliser votre téléphone. Pour l'insérer, éteignez votre téléphone par un appui long sur la touche  $\int_0^\infty$  et retirez la batterie comme indiqué ci-dessous.

#### **Extraire la batterie Insérer la carte SIM**

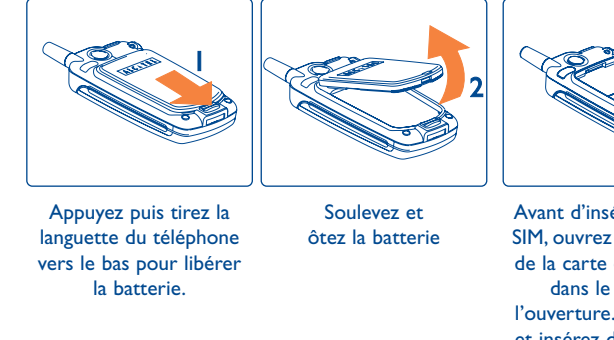

Avant d'insérer la carte SIM, ouvrez le logement de la carte en poussant dans le sens de l'ouverture. Soulevez-le et insérez délicatement la fermeture pour bien le Le coin biseauté de la carte doit se trouver en haut et à droite. Replacez le logement, poussez dans le sens de

verrouiller.

la carte SIM.

(1) Vérifiez auprès de votre opérateur que votre carte SIM est compatible 3V. Les anciennes cartes 5 volts ne peuvent plus être utilisées. Veuillez contacter votre opérateur.

#### **Installer la batterie**

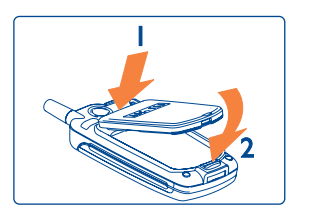

Placez les onglets supérieurs de la batterie en face des fentes du téléphone. Clipsez la batterie.

Appuyez sur la batterie jusqu'à ce qu'elle soit verrouillée.

Pour retirer la carte SIM, retirez d'abord la batterie comme indiqué précédemment. Retirez délicatement la carte et ré-installez la batterie.

#### **Charger la batterie**

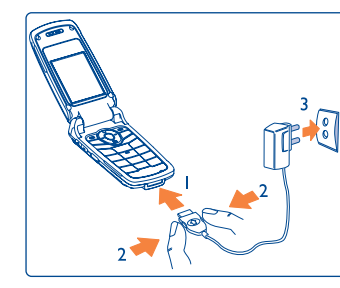

Connectez le chargeur

- •Un voyant rouge apparaît lors de la charge.
- Un voyant rouge clignote si la batterie est faible.
- Le démarrage de la charge peut prendre plusieurs minutes. Lorsque la batterie est totalement chargée, un léger sifflement peut se produire.
- Veillez à ne pas forcer la prise du téléphone.
- Il faut attendre quelques minutes pour que l'icone de la batterie indique le niveau de charge exact.
- Avant de connecter la batterie au chargeur, vérifiez qu'elle est correctement installée.
- La prise secteur doit se trouver à proximité et être facilement accessible pour éviter une rallonge électrique.
- Appuyez sur les boutons situés des deux côtés du connecteur avant de le brancher ou de le retirer afin d'éviter d'endommager votre chargeur.

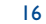

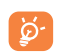

Lors de la première utilisation de votre téléphone, chargez complètement votre batterie (environ 3 heures). Utilisez exclusivement les chargeurs ALCATEL. Pour une utilisation optimale de votre téléphone, il vous est recommandé de le recharger quotidiennement.

Si la charge ne semble pas s'effectuer normalement, éteignez puis rallumez votre téléphone.

#### **2.2 Allumer votre téléphone**

Faites un appui long (environ 2 secondes) sur la touche  $\int_0^\infty$  jusqu'à l'affichage de l'animation. Saisissez votre code PIN si nécessaire et validez avec la touche

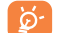

Si vous ne connaissez pas votre code PIN ou si vous l'avez oublié, adressez-vous à votre opérateur. Ne laissez pas votre code PIN à proximité de votre téléphone et placez votre carte en lieu sûr lorsque vous ne l'utilisez pas.

#### **2.3 Eteindre votre téléphone**

A partir de l'écran d'accueil, faites un appui long (environ 2 secondes) sur la touche  $\cdot \cdot$ .

# **3 Appels..........................................................**

#### **3.1 Passer un appel**

Composez le numéro désiré puis appuyez sur la touche  $\blacksquare$  pour émettre l'appel.

Pour raccrocher, appuyez sur la touche  $\mathbf{P}^{\circ}$ .

En cas d'erreur lors de la saisie du numéro, appuyez sur la touche de fonction droite ("**Suppr.**") pour effacer le dernier chiffre. Maintenez cette touche appuyée pour effacer tous les chiffres.

Pour saisir "+" ou "P" (pause), utilisez la touche  $\sqrt{2}$  en appui long (les caractères suivants défilent  $: 0, +, P, \cdot).$ 

#### **Passer un appel d'urgence**

ିର୍ଥ

En cas d'urgence, composez le **112** ou tout autre numéro indiqué par votre opérateur.

Appuyez sur la touche .

Les appels d'urgence peuvent être effectués à n'importe quel moment même sans carte SIM ou code PIN. Lorsque l'appel est envoyé, l'écran affiche :"**Appel SOS**".

#### **Passer un appel international**

Pour passer un appel international, faites un appui long sur la touche  $\sqrt{2}$  jusqu'à ce que le signe "**+**" <sup>s</sup>'affiche. Saisissez l'indicatif pays et le code de la zone, puis complétez le numéro de votre correspondant et envoyez l'appel.

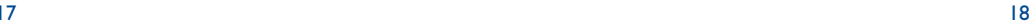

#### **Appeler un numéro de votre répertoire**

Appuyez sur la touche  $\bullet$  pour accéder au répertoire. Sélectionnez le numéro désiré et appuyez sur  $\bullet$  (cf. "**Répertoire**", page 29).

#### **Reconnaissance vocale**

Si vous avez ajouté une reconnaissance vocale à un numéro de votre répertoire ou à une fonction (cf. page 49), à partir de l'écran d'accueil, faites un appui long sur la touche . Prononcez le nom donné au numéro ou à la fonction pour y accéder directement.

#### **Rappel automatique**

Si cette fonction est activée, la personne que vous avez appelée sans succès, sera automatiquement rappelée.

#### **Accès direct**

Faites un appui long sur les touches  $\boxed{2}$  à pour appeler directement un numéro enregistré dans votre répertoire ou pour accéder à une fonction, dans la mesure où vous avez programmé les touches à cet effet (cf. page 48).

#### **3.2 Appeler votre messagerie vocale (1)**

Votre messagerie est assurée par le réseau pour que vous ne perdiez aucun appel : elle fonctionne comme un répondeur que vous pouvez consulter à tout moment.

Pour accéder à la messagerie vocale, faites un appui long sur la touche  $\log$ 

Si le numéro d'accès à la messagerie vocale de votre opérateur n'est pas renseigné, composez celui qu'il vous a fourni. Pour programmer ou modifier ce numéro, reportez-vous à "**Messages/Messagerie vocale/Saisir numéro**" (cf. page 43).

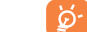

Pour utiliser votre messagerie de l'étranger, contactez votre opérateur avant de partir.

#### **3.3 Recevoir un appel**

Quand un appel arrive, votre téléphone sonne ou vibre et affiche une animation avec un message "**Nouvel appel!**".

#### **Si le clapet du téléphone est ouvert**

- Pour décrocher, appuyez sur la touche **le** .
- Pour rejeter l'appel, appuyez sur la touche de fonction droite ("**Refuser**"), sur la touche <mark>d</mark>r  $^\omega$  ou refermez le clapet.
- Pour couper la sonnerie, appuyez sur la touche de fonction gauche ("**Silence**").

#### **Si le clapet est fermé**

- Pour décrocher, ouvrez le clapet.
- Pour couper la sonnerie, appuyez sur la touche latérale [].
- Pour rejeter l'appel, faites un second appui sur la touche latérale ||.

De plus, les fonctions d'interdiction ou de renvoi d'appels doivent être désactivées (voir Interdiction d'appel …, page 56).

Si vous avez manqué un appel, l'icone  $\Box x$  apparaîtra en haut de l'écran. Pour consulter vos appels non décrochés, accédez à l'option "**Outils/Services Appels/Non décrochés**". L'icone disparaîtra de l'écran après consultation.

(1) Vérifiez la disponibilité de ce service auprès de votre opérateur.

19

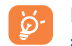

Le numéro de l'appelant s'affiche sous réserve de sa transmission par le réseau et de l'abonnement à ce service. Son nom s'affiche, si son numéro est enregistré dans votre répertoire.

### **3.4 En cours d'appel**

#### **Fonctions disponibles**

En cours d'appel, vous pouvez accéder aux options suivantes en utilisant la touche de fonction gauche ("**Options**"):

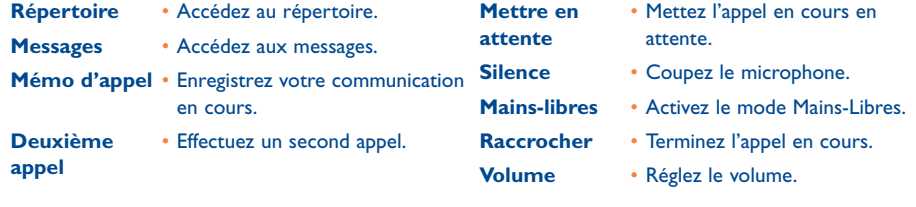

#### **Régler le volume**

En communication, vous pouvez régler le volume sonore en utilisant la touche  $\frac{10}{11}$ 

#### **Gérer deux appels**

• **Signal d'appel (1)**

Si vous êtes en communication et qu'un second appel arrive, vous êtes averti par un signal sonore. Acceptez l'appel en appuyant sur la touche .

L'appel en cours est automatiquement mis en attente. Vous pouvez alors permuter vos deux interlocuteurs en utilisant la touche de fonction gauche "**Options**" puis l'option "**Permuter**".

#### • **Passer un second appel**

En cours d'appel, vous pouvez appeler un second correspondant en appuyant sur la touche de fonction gauche "**Options**" et en sélectionnant "**Deuxième appel**".

#### **3.5 Conférence (1)**

Votre téléphone vous permet de converser avec plusieurs personnes simultanément. Vous êtes en double appel, appuyez sur la touche de fonction gauche pour sélectionner "**Options**" puis sélectionnez "**Conférence**". Validez avec la touche .

Si un troisième appel arrive, décrochez en appuyant sur la touche  $\left\| \right\|$  et parlez au nouveau correspondant.

Pour que celui-ci devienne membre de la conférence, appuyez sur la touche de fonction gauche ("**Options**") et sélectionnez "Ajoutez conf.", puis validez avec la touche . Pour raccrocher la communication en cours, appuyez sur  $\mathbb{R}^{\infty}$ .

Pour mettre fin à la conférence, appuyez sur la touche de fonction gauche ("**Options**") et sélectionnez "**Finir conf.**".

#### **3.6 Double ligne (ALS) (1)**

A votre carte SIM peuvent correspondre deux numéros de téléphone distincts. Dans "**Outils**", choisissez "**Double ligne (ALS)**" puis sélectionnez une ligne par défaut ; tous vos appels seront émis sur ce numéro. Les appels reçus pourront toutefois vous parvenir sur ces deux lignes (cf. page 58).

(1) Vérifiez la disponibilité de ce service auprès de votre opérateur.

#### (1) Vérifiez la disponibilité de ce service auprès de votre opérateur.

# **4 Mémoire d'appels ..........................................**

A partir de l'écran d'accueil, appuyez sur la touche . Votre téléphone affiche la liste des vingt derniers numéros que vous avez composés. Le dernier numéro composé est en tête de la liste. Sélectionnez un numéro et appuyez sur  $\Box$  pour le rappeler ou appuyez sur la touche de fonction gauche pour accéder aux options suivantes :

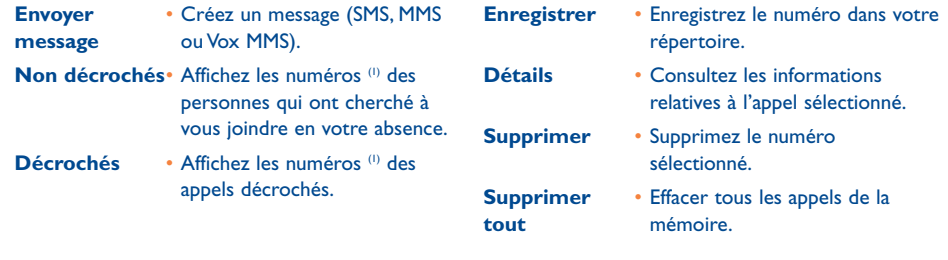

# **5 Menu................................................................**

#### **5.1 Accéder au menu**

A partir de l'écran d'accueil, appuyez sur  $\bigcirc$ , le menu s'affiche sous forme d'icones. Sélectionnez le menu désiré à l'aide des touches  $\triangle$ ,  $\triangleright$ ,  $\triangle$  et  $\nabla$ , puis appuyez sur  $\bigcirc$  pour valider.

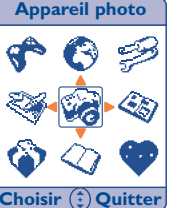

#### **5.2 Organisation des fonctions**

Pour chacune des fonctions listées, reportez-vous au chapitre correspondant dans ce manuel utilisateur.

(1) Selon votre modèle.Vérifiez la disponibilité de ce service auprès de votre opérateur.

23

 $\mathcal{Q}_I$ 

**Répertoire** : Accédez/créez des fiches de répertoire et passez des appels à partir de votre répertoire.

**RA** 

- **Messages** : Consultez, rédigez et envoyez vos messages MMS/SMS/Vox MMS.
- **Personnalisation** :

Personnalisez vos environnements graphique et audio ("**Ambiances**").

**Outils** : P

Réglez vos alarmes pour les rendez-vous, anniversaires, alarmes, etc. Accédez aux fonctions telles que Agenda, Calculatrice, Services d'appels, Mémo vocal et Mémo d'appel.

**Appareil photo** : V.

Prenez des photos et enregistrez des petits clips vidéo.

**Album Multimédia** : 437

Contient tous les éléments visuels et sonores de votre téléphone.

**WAP** :  $\bullet$ 

Accédez aux services Internet avec votre téléphone.

**Jeux**:

Jouez avec les 4 jeux intégrés dans votre téléphone.

Services<sup>(1)</sup>:

Accédez au menu Opérateur ou au Kiosque Alcatel (1).

- **• REPERTOIRE**
- Noms
- Groupes
- Gérer
- Copier
- Supprimer
- Mémoire Dispo.
- Autres réglages
- Mon numéro tél.
- Etat FDN
- Répertoire FDN
- **• MESSAGES** 
	- Créer MMS
	- Créer SMS
	- Créer Vox/MMS
- Chat SMS
	- Démarrer Chat
- Historique
- Suppr. historique
- Boîte de réception
- Boîte d'envoi
- Brouillons
- Msg. prédéfinis
- Paramètres
	- Paramètres SMS
- Paramètres MMS
- Suppression expert
- SMS CB
- Affichage auto.
- Liste codes CB
- Langues
- Messagerie vocale
- Appel. msg. vocale
- Saisir numéro

(1) Selon votre opérateur.

25

#### **• PERSONNALISATION**

- Sonneries
- Mélodie d'appel
- Mélodie message
- Mode
- Volume
- Autres sons
- Ambiances
- Thèmes
- Compagnon
- Affichage Menu
- Autres réglages
- Heure
- Date
- Langues
- Verrou clavier
- Mode décroché
- Allumage auto.
- -> Réglages usine

#### - Economie Energie

- Etat
- Durée éclairage
- Mon Menu
- Mon Menu
- Réglages touches
- Touches fonction
- Touches clavier
- Reco. vocale
- Réseaux
- Réseaux dispo.
- Mode recherche
- Sécurité
- Code PIN
- Changer PIN
- Changer PIN2
- Verrouillage
- **• OUTILS**
- Alarme
- Calculatrice
- Agenda
- Services Appels
- Appels sortants
- Non décrochés
- Décrochés
- Renvoi d'appel • Interdiction appel
- Réglages appels
- Mémo vocal
- Mémo d'appel
- Ecouter
- Supprimer
- **• APPAREIL PHOTO** 
	- Ecran d'accueil
	- Petit format
	- Grand format
	- Format vidéo
	- Grande animation
	- Petite animation

#### **• ALBUM MULTIMEDIA**

- Album photos
- Album vidéo
- Album mélodies
- Télécharger nouv.
- Mémoire Dispo.
- **• WAP**
	- Lancer WAP
	- Mes Favoris
	- Profils WAP
	- Réglage GPRS
- **• JEUX**
- Jeux

27

# **6 Répertoire ................................................**

Le répertoire vous permet d'enregistrer des numéros de téléphone et des noms (ou fiches) dans la mémoire SIM (1) et/ou dans la mémoire du téléphone. Vous pouvez enregistrer jusqu'à 300 fiches dans la mémoire du téléphone.

A partir de l'écran d'accueil, appuyez sur la touche pour accéder plus rapidement au répertoire. Le téléphone affiche :

A partir de l'écran d'accueil, appuyez sur pour accéder au menu, puis sélectionnez l'icone  $\mathbb{Q}$ ("**Répertoire**"). Le téléphone affiche :

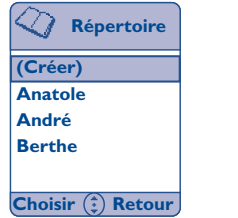

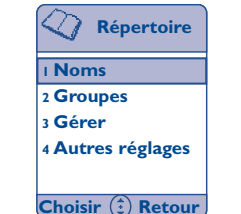

#### **6.1 Créer une fiche**

Sélectionnez "**[Créer]**" et choisissez le répertoire ("**Téléphone**" ou "**SIM**") dans lequel vous désirez créer une fiche. Si vous sélectionnez "**SIM**", vous pourrez associer seulement un nom et un numéro de téléphone. Validez par un appui sur la touche

Si vous sélectionnez "**Téléphone**", vous pouvez créer un nouveau contact avec plus d'informations.

Vous devez renseigner au moins 2 champs (nom et numéro de téléphone), symbolisés par des icones :

- a. **Nom** : Saisissez le nom.Vous pouvez sélectionner un mode de saisie en appuyant sur la touche de fonction gauche ("**Options**") (cf. page 35).
- 间 **Num. de téléphone**: Saisissez le numéro.
- ø **Email** : Saisissez l'adresse email.
- 88. **Groupes** : Classez votre contact dans l'un des groupes (cf. page 32).
- த **Associer photo** (1) ou une vidéo au nom du contact (cf. page 66).
- 剥削 **Reco. vocale** :Vous pouvez enregistrer une reconnaissance vocale pour ce numéro (cf. page 49).

Une fois que vous avez renseigné les champs désirés, appuyez sur la touche de fonction droite "**Valider**" pour enregistrer votre fiche.

En cas d'erreur, appuyez sur la touche de fonction droite ("**Suppr.**") pour effacer le dernier caractère. Maintenez cette touche appuyée pour effacer toute la saisie.

Nous vous conseillons d'enregistrer vos numéros de téléphone au format international "+" si vous utilisez votre téléphone depuis l'étranger.

(1) La capacité mémoire de la carte SIM dépend de votre opérateur.

Les photos prises sont par défaut au format Ecran d'accueil. Si vous désirez associer une photo à une fiche du répertoire, vous devez changer le format au préalable (cf. page 71).

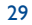

#### **6.2 Noms**

Si vous accédez au répertoire par l'option "**Noms**", l'écran affiche la fonction "**[Créer]**" suivie de la liste alphabétique de toutes les fiches créées dans le répertoire SIM ou le répertoire du téléphone.

L'icone affiché à côté du nom indique si le nom appartient au répertoire SIM ou à celui du téléphone :

Répertoire SIM

Répertoire téléphone

Une reconnaissance vocale est associée à un nom du répertoire.

Pour rechercher le nom de votre correspondant, appuyez sur la touche associée à la première lettre de son nom.

Pour sélectionner un nom de la liste, parcourez simplement la liste jusqu'au nom et appuyez sur pour lire les informations. Appuyez sur la touche de fonction gauche ("**Options**") pour accéder aux options suivantes :

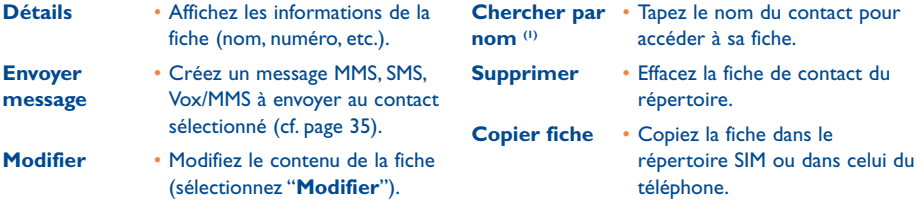

#### **6.3 Groupes**

Un groupe est un sous-répertoire de contacts.Votre téléphone propose plusieurs groupes pour vous aider à classer vos contacts.

Choisissez l'un de ces groupes en appuyant sur  $\bullet$ , vous avez accès aux options suivantes :

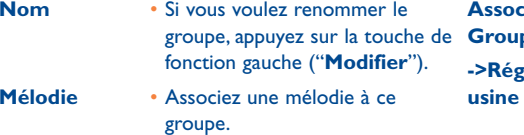

- **Associer->** Associer une photo ou une **Froupe** vidéo à ce groupe.
- **Réglages** Rétablissez les réglages d'usine.

#### **6.4 Gérer le répertoire**

Cette option vous permet de gérer le contenu du répertoire selon vos besoins. Sélectionnez l'option, puis accédez aux options suivantes :

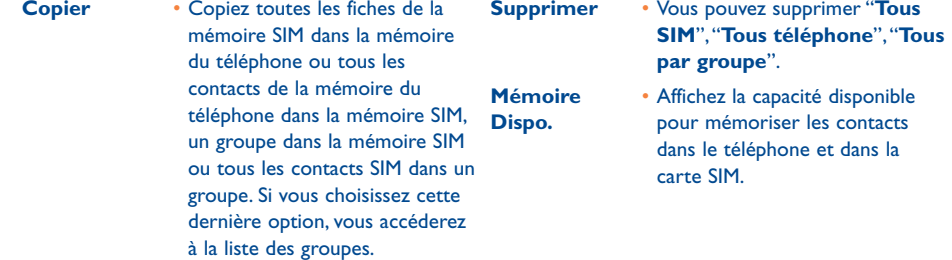

(1) Utilisez cette option pour les langues qui ont un mode de saisie spécifique.

31

#### **6.5 Autres réglages**

**Mon numéro tél.** : Enregistrez votre numéro de téléphone pour le retrouver en cas d'oubli. Sélectionnez cette option. Saisissez le nom et le numéro de téléphone. Appuyez sur la touche de fonction gauche ("**Modifier**") pour modifier les données.

**Etat FDN** : Saisissez votre code PIN2<sup>(1)</sup> pour activer votre liste de numéros autorisés.

**Répertoire FDN** : Saisissez les numéros autorisés (jusqu'à 10). Ces numéros fonctionnent comme un sous répertoire et nécessitent un code PIN2 (1) pour y accéder.

# **7 Messages ..................................................**

Vous pouvez, à partir de votre téléphone, lire, écrire des messages "**Texte/SMS**" et des messages "**Multimédia/MMS**", les recevoir ou les envoyer à d'autres téléphones mobiles. Les messages multimédias sont des messages qui vous permettent d'envoyer des images, photos, animations, sons, messages vocaux à d'autres mobiles compatibles et à des adresses email. Le "**Vox/MMS**" est un MMS simplifié qui vous permet d'envoyer un mémo vocal en guise de message.

La fonction "**Multimédia/MMS**" est possible si : 1) le service est proposé par votre opérateur, 2) votre contrat comprend l'option MMS, 3) tous les paramètres d'envoi des MMS ont été enregistrés au préalable (cf. page 40), 4) le destinataire possède un appareil compatible.

Pour accéder aux messages à partir de l'écran d'accueil, appuyez sur le haut de la touche  $\triangle$  ou appuyez sur et sélectionnez l'icone & ("Messages").

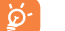

Un voyant bleu clignote si vous avez un nouveau message !

(1) Vérifiez la disponibilité de ce service auprès de votre opérateur.

#### (1) Vérifiez la disponibilité du service MMS auprès de votre opérateur.

33

#### **7.1 Créer un MMS**

Pour accéder à cette fonction, appuyez sur la touche

Un message MMS peut contenir plusieurs pages sans toutefois dépasser l'espace mémoire alloué <sup>(1)</sup>.Au fur et à mesure de l'édition du MMS, vous êtes informé de la taille mémoire totale atteinte (toutes pages confondues). Pour ajouter un nouvel objet de même nature, vous devez créer une nouvelle page.

Chaque page peut contenir un seul objet de chaque sorte : image, son ou texte. Si vous souhaitez adjoindre un objet, vous devrez créer une nouvelle page. Par exemple, pour envoyer 3 images dans le même MMS, vous devez créer 3 pages.

Choisissez l'une des options suivantes avec la touche de fonction gauche ("**Options**") pour composer votre MMS.

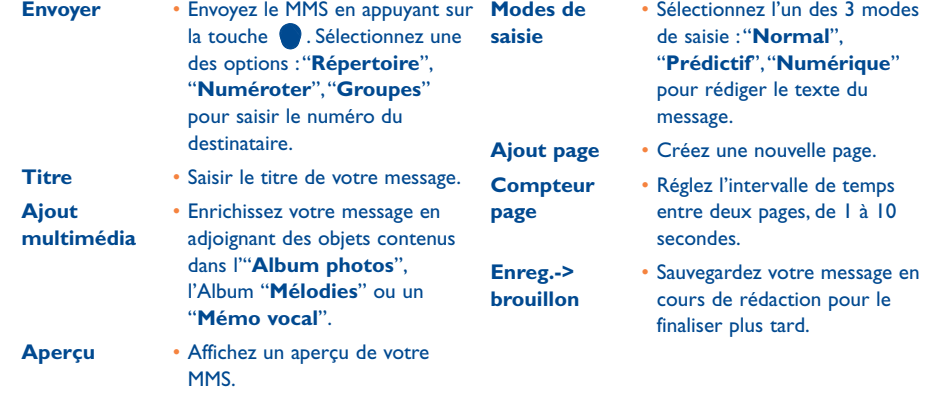

Les objets Vcard et Vcal d'un MMS ne peuvent pas être sauvegardés dans la mémoire du téléphone (ils peuvent seulement être lus).

#### **7.2 Créer un SMS**

ିତ

Vous pouvez personnaliser votre "**Texte/SMS**" en ajoutant des images et des sons.Appuyez sur la touche pour accéder à une page vierge. Si vous appuyez sur la touche de fonction gauche ("**Options**"), les options suivantes s'affichent :

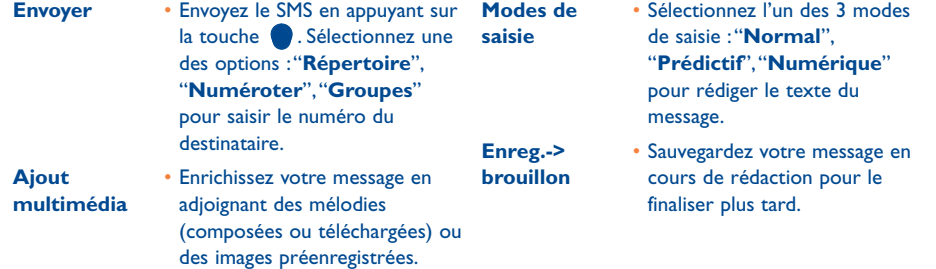

Lors de la création d'un message, un appui long sur la touche vous permet de passer du mode Ø normal au mode prédictif. Un appui court sur cette même touche vous permet de basculer en mode majuscules, minuscules, chiffres.

(1) Généralement de 50 Ko ou 100 Ko en fonction du modèle et de l'opérateur.

35

#### **7.3 Créer un Vox/MMS**

La fonction Vox/MMS vous permet d'envoyer des messages vocaux comme si vous envoyiez une carte postale vocale. Un minuteur s'affiche à l'écran de Vox/MMS pour indiquer le temps d'enregistrement.

Sélectionnez "Créer Vox/MMS", appuyez sur la touche , enregistrez votre message pour une durée maximale de 10 secondes, appuyez sur "**Stopper**" à la fin de l'enregistrement. Le menu "**Mémo vocal**" <sup>s</sup>'affiche:

**Envoyer** • Envoyez le mémo vocal en appuyant sur la touche . Sélectionnez une des options : "**Répertoire**","**Numéroter**", "**Groupes**" pour saisir le numéro du destinataire.

**Ecouter** • Ecoutez votre mémo vocal.

**Ré-enregistrer** • Enregistrez une nouvelle fois le mémo vocal qui remplacera l'ancien.

Dès que le mémo vocal est enregistré, vous pouvez l'envoyer à une ou à plusieurs personnes en suivant la même procédure que celle pour l'envoi d'un message "**Multimédia/MMS**" ou "**Texte/SMS**".

#### **7.4 Chat SMS**

#### **7.4.1 Démarrer Chat**

Appuyez sur la touche pour démarrer une session Chat. Entrez un surnom ou pseudonyme. Appuyez sur la touche pour saisir votre message, appuyez à nouveau sur cette touche pour entrer le numéro de téléphone (en le composant ou en le sélectionnant dans le répertoire).

Appuyez sur la touche pour envoyer le message.

Vous pouvez faire une pause dans votre session Chat à tout moment en appuyant sur la touche de fonction droite ("**Pause**"). Confirmez votre choix à l'affichage du message "**Suspendre le Chat ?**".

#### **7.4.2 Historique**

Pour consulter les enregistrements de vos Chat SMS.

**7.4.3 Supprimer historique**

Pour supprimer les enregistrements de vos Chat SMS.

#### **7.5 Boîte de réception**

Sélectionnez le message à lire puis appuyez sur la touche de fonction gauche "**Options**" pour accéder aux options suivantes :

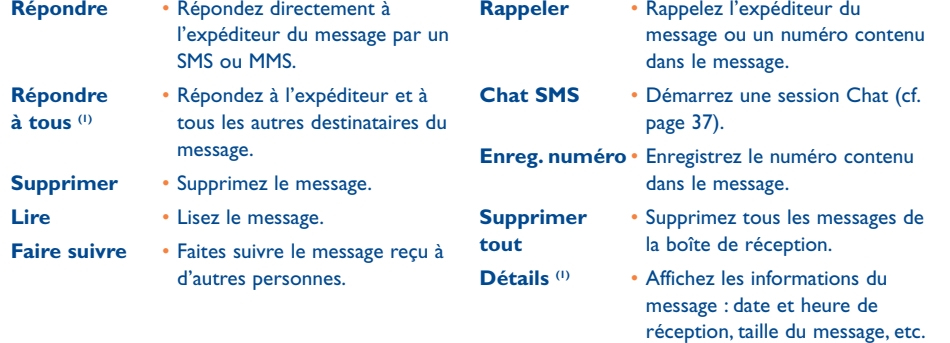

(1) Uniquement pour les MMS.

37

#### **7.6 Boîte d'envoi**

Sélectionnez le message que vous souhaitez consulter puis appuyez sur la touche de fonction gauche pour accéder aux "**Options**" suivantes :

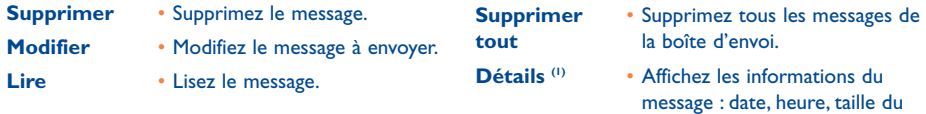

#### **7.7 Brouillons (2)**

En appuyant sur la touche de fonction gauche, vous accédez aux "**Options**" vous permettant d'insérer un objet, de choisir une méthode de saisie ou de sauvegarder dans "**Brouillons**" :

message, etc.

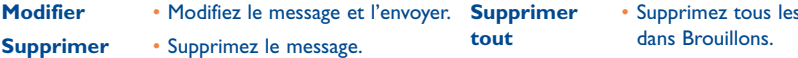

Si vous avez été interrompu lors de la rédaction de votre message, vous pourrez le retrouver dans "**Brouillons**", car il aura été sauvegardé automatiquement.

#### **7.8 Messages prédéfinis**

Vous pouvez créer un message prédéfini ou utiliser l'un des messages prédéfinis proposés par le téléphone.

Les messages prédéfinis que vous créez peuvent être supprimés ou modifiés. Les messages prédéfinis du téléphone ne peuvent être modifiés ni supprimés.

#### **7.9 Paramètres (1)**

Avant d'envoyer un message SMS ou MMS, vous devez définir les paramètres.

#### **7.9.1 Paramètres SMS**

**Accusé réception** : si vous désirez recevoir un accusé réception.

**Validité** :réglez la période durant laquelle le message sera renvoyé à votre destinataire par le réseau en cas d'échec.

**Centre serveur** : numéro de téléphone du centre serveur de votre opérateur (il peut être communiqué automatiquement).

- (2) Le nombre de SMS ou de MMS pouvant être contenus dans Brouillons dépend de la taille des messages et de l'espace mémoire disponible.
	- 39 40
- (1) Contactez votre opérateur pour pouvoir renseigner ces paramètres.
	-

messages

#### **7.9.2 Paramètres MMS**

**Accusé réception** : accusé de réception du message envoyé.

**Validité** : réglez la période durant laquelle le message sera renvoyé à votre destinataire par le réseau en cas d'échec.

**Filtres** : liste noire comprenant 3 numéros de téléphone (sous forme de numéros) ou 3 adresses électroniques (sous forme d'adresses email) desquels vous refusez les MMS.

**Profil** : permet de configurer les paramètres MMS (1).

**Mode réception d'un MMS** : immédiat ou différé.

"**Immédiat**" : en mode veille, l'icone indique qu'un nouveau message est en cours de téléchargement. Ensuite, le message "**Lire vos messages** !" s'affiche. Appuyez sur **pour accéder aux options du message**, puis sélectionnez "**Ouvrir**". Le message sera automatiquement enregistré dans la mémoire du téléphone.

"**Différé**" : vous recevez une notification contenant le nom et le numéro de l'expéditeur ainsi que l'intitulé du message s'il a été sauvegardé.Vous pouvez télécharger le contenu d'un MMS à tout moment pour le lire, mais vous pouvez également le supprimer sans le consulter ; dans ce cas, l'expéditeur du MMS sera informé que le message a été rejeté.

Si le MMS reçu est très lourd, le téléchargement peut prendre plus d'une minute.

#### **Télécharger si à l'étranger**

Si vous êtes à l'étranger, cette fonction vous permet de choisir de télécharger vos MMS immédiatement ou en différé. Dans le deuxième cas, vous recevrez uniquement une notification.

#### **7.9.3 Suppression expert**

Appuyez sur la touche de fonction gauche ("**Choisir**") et choisissez de vider la boîte de réception ou la boîte d'envoi.

- **- Boîte de réception/Boîte d'envoi**
- x jours : pour supprimer les messages au bout du nombre de jours désiré.
- Garder x msg. : cette fonction permet au téléphone de conserver jusqu'à x messages. Lorsque la limite est atteinte, la suppression s'effectue à partir du plus ancien.
- Supprimer tout : pour supprimer tous les messages de votre boîte de réception/boîte d'envoi.

(1) Il peut vous être automatiquement transmis par votre opérateur.

41

#### **7.10 SMS CB (messages diffusés par le réseau)**

Ce sont des messages diffusés sur le réseau (prévisions météorologiques, trafic routier, etc..)

- **- Affichage auto** : activez/désactivez l'affichage automatique des messages SMS CB programmés.
- **- Liste codes CB** : liste des codes SMS CB des messages que vous désirez consulter ("**[Créer]**" ou "**Liste codes CB**").
- **- Langues** : Choisissez une langue parmi celles proposées.

#### **7.11 Messagerie vocale**

Pour saisir le numéro de la messagerie vocale de votre opérateur.

## **8 Personnalisation ......................................**

A partir de l'écran d'accueil, appuyez sur la touche pour accéder au menu, puis sélectionnez l'icone . Choisissez ensuite l'une des options suivantes pour personnaliser votre téléphone.

#### **8.1 Sonneries**

**Mélodie d'appel** : Sélectionnez une mélodie pour l'associer à un appel entrant.Vous avez la possibilité de télécharger de nouvelles mélodies "**Télécharger nouv.**".

**Mélodie message** : Sélectionnez une mélodie pour l'associer à un message reçu.

**Mode** : Choisissez un mode de sonnerie pour votre téléphone : "**Mélodie**", "**Vibreur**", "**Vibreur & mélodie**" ou "**Silence**".

**Volume** : Réglez le volume des sonneries du téléphone sur l'un des 5 niveaux proposés.

#### **Autres sons :**

- **Mélodie ON/OFF** : Choisissez "**Activé**" ou "**Désactivé**" le son émis par votre téléphone dès qu'il est allumé ou éteint.
- **Bip touches** :Activez/désactivez le bip émis à l'appui de chaque touche ("**Normal**" ou "**Silence**").
- **Son clapet** : Choisissez d'activer ou de désactiver le son émis à l'ouverture ou fermeture du clapet du téléphone.
- **Signal connexion** : Lorsque votre correspondant décroche l'appel, le téléphone émet un son, vibre ou reste silencieux en fonction de votre choix ("**Mélodie**","**Vibreur**","**Désactiver**")
- **Bip batterie Faible** :Activez/désactivez le son émis lorsque la charge de la batterie est très faible.
- **->Réglages usine** : Rétablissez les réglages d'usine pour les sons du téléphone.

43

#### **8.2 Ambiances**

Le menu Ambiances permet de personnaliser rapidement votre téléphone selon vos goûts. 3 options sont disponibles :

- Thèmes (3 options) pour modifier le style, les couleurs, l'écran d'accueil, ...
- Compagnon (3 options),
- Affichage Menu : affichez le menu en mode "**Déroulant**" ou "**Mosaïque**".

#### **8.3 Autres réglages**

#### **Options disponibles**

#### **Heure**

- **Heure** : Entrez l'heure puis appuyez sur la touche **v** pour l'enregistrer.
- **Mode d'affichage** :Vous pouvez afficher l'heure selon le format 24 heures ou 12 heures.

#### **Date**

- **Date** : Entrez la date, puis appuyez sur la touche pour l'enregistrer.
- **Mode d'affichage** :Vous pouvez afficher la date selon l'un des formats suivants : jj/mm/aaaa, mm/jj/aaaa, et aaaa/mm/jj.

#### **Langues**

C'est la langue dans laquelle sont affichés les messages. L'option "**Automatique**" sélectionne la langue définie par le réseau d'abonnement. Néanmoins, vous pouvez choisir une autre langue si disponible.

#### **Verrou clavier**

Activez ou désactivez le verrouillage du clavier (s'il est activé, le clavier est inactif, vous éviterez ainsi des appuis intempestifs). Le clavier se déverrouille automatiquement lorsque vous ouvrez le téléphone ou recevez un appel, et se verrouille à la fin de la communication.

#### **Mode décroché**

Vous avez 4 options pour décrocher un appel :

- **Réponse auto.** : votre téléphone décroche automatiquement les appels entrants, si le kit piéton mainslibres est connecté.
- **Toute touche** : décrochez l'appel en appuyant sur n'importe quelle touche.
- **Touche appel** : décrochez l'appel en appuyant sur la touche .
- **Par ouverture** : décrochez l'appel en ouvrant le clapet de votre téléphone (option activée par défaut).

#### **Allumage auto.**

Vous pouvez programmer l'allumage ou l'arrêt automatique de votre téléphone. Réglez l'heure avec l'option "**Heure activation**" ou "**Heure désactiv.**", puis sélectionnez "**Etat**" puis "**Activé**".

#### **->Réglages usine**

Rétablissez les réglages d'usine du téléphone.

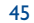

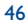

#### **8.4 Economie d'énergie**

Par défaut, le mode "**Economie Energie**" est activé afin d'économiser votre batterie.

Vous pouvez également régler la durée du rétro-éclairage sur 5 secondes, 10 secondes (durée par défaut), 20 secondes, ou 30 secondes ("**Durée éclairage**").

#### **8.5 Mon Menu (1)**

En règle générale, vous accédez aux fonctions du téléphone par le menu. Cependant, pour certaines fonctions fréquemment utilisées (jusqu'à 10), vous avez la possibilité de définir votre propre menu de fonctions en attribuant à chacune une position.

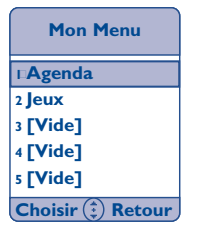

Dès qu'il est réactualisé, vous accéderez à votre menu en appuyant sur la touche  $\blacktriangleleft$  à partir de l'écran d'accueil ou en appuyant sur les touches programmées à cet effet.

#### **8.6 Réglage touches**

**Touches fonction (1)** (touche fonction gauche, touche fonction droite)

Vous avez la possibilité de modifier la programmation de ces touches accessibles depuis l'écran d'accueil.

#### **Touches clavier**

Cette option permet d'associer une fonction ou un numéro que vous utilisez fréquemment aux touches  $\boxed{2}$  à  $\boxed{3}$  du clavier.

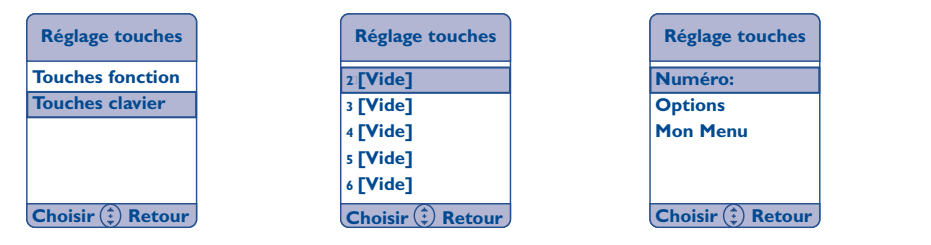

Une fois programmées, faites un appui long sur ces touches à partir de l'écran d'accueil pour atteindre directement le numéro ou la fonction désiré(e).

(1) Vérifiez la disponibilité de ce service auprès de votre opérateur.

#### (1) Vérifiez la disponibilité de ce service auprès de votre opérateur.

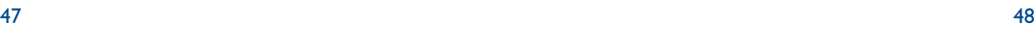

#### **8.7 Reconnaissance vocale**

Les reconnaissances vocales vous permettent d'accéder à une des fonctions du menu en prononçant le nom associé.

#### **Enregistrer une reconnaissance vocale**

Pour enregistrer une reconnaissance vocale à une des fonctions, sélectionnez l'option "**Reco. vocale**", puis la fonction désirée, et suivez les instructions affichées à l'écran.

Vous pouvez enregistrer jusqu'à 10 reconnaissances vocales.

Par la suite vous pourrez "**Ecouter**","**Remplacer**" ou "**Supprimer**" une reconnaissance vocale que vous avez enregistrée.

#### **Utiliser une reconnaissance vocale**

Vous activez les "**reconnaissances vocales**" par un appui long sur la touche  $\blacksquare$  depuis l'écran d'accueil. Pour utiliser une reconnaissance vocale, suivez les instructions affichées à l'écran.

#### **8.8 Réseaux**

Cette fonction vous permet de rechercher un réseau.

La recherche peut être faite à partir des "**Réseaux dispo.**".

**Réseaux dispo.** Liste des réseaux disponibles dans votre environnement radio. **Mode recherche** Selon l'option choisie, le mode de recherche d'un réseau est :

- Automatique Le réseau recherché en premier est le dernier réseau utilisé.
- Manuel Le choix du réseau de rattachement est laissé à l'utilisateur.

#### **8.9 Sécurité**

Cette fonction vous permet d'afficher et de gérer les paramètres de sécurité de votre téléphone. En sélectionnant la fonction, vous aurez accès aux 4 options suivantes :

#### **Code PIN**

Si vous activez cette fonction ("**Activé**"), le code PIN (Personal Identification Number) vous sera demandé à chaque fois que vous allumerez le téléphone.

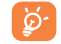

49 50

Si vous avez tapé un code PIN erroné trois fois de suite, votre carte SIM sera bloquée et le message "**SIM bloquée!**" s'affichera sur l'écran. Vous devrez alors entrer le code PUK (PIN Unblocking Key), que vous obtiendrez auprès de votre opérateur.

#### **Changer PIN**

Pour changer le code PIN, saisissez l'ancien code puis le nouveau code à la suite des messages ("**Saisir PIN actuel:**" et "**Saisir nouveau PIN**"). Le nouveau code PIN est un nombre de 4 à 8 chiffres.Vous devrez le confirmer en répétant la saisie ("**Saisir à nouveau**").

#### **Changer PIN2**

Cette option vous permet de changer votre code PIN2. Procédez de la même manière que pour le code PIN.

#### **Verrouillage**

Vous pouvez programmer un code téléphone pour interdire l'utilisation de votre téléphone à toute personne non autorisée. Ce code de protection est demandé à chaque mise sous tension du téléphone s'il est activé. C'est un nombre de 4 chiffres. Le code par défaut est "1234" mais vous pouvez le changer à tout moment.

#### L'option "**Verrouillage**" est gérée par 3 options:

- **Verrouiller** :si cette option est activée, le téléphone sera indisponible jusqu'à la saisie correcte du code. Vous devez saisir ce code.
- **Verrouillage auto.** : Cette option permet d'activer ou de désactiver le verrouillage automatique de votre téléphone.
- **Changer code** : Pour changer le code téléphone, vous devez :
- Saisir le code téléphone actuel
- Saisir le nouveau code téléphone
- Confirmer le nouveau code

# **9 Outils ........................................................**

#### **9.1 Alarmes**

Votre téléphone vous permet de programmer 4 alarmes différentes (Alarme 1,Alarme 2,Alarme 3 et Alarme 4). Pour chaque alarme, vous pouvez configurer les options suivantes :

**9.1.1 Etat**

Cette option permet d'activer la fonction alarme, selon la fréquence désirée.

- **Désactiver**
- **Une fois** : l'alarme se déclenchera qu'une fois.
- **Quotidien** : l'alarme se déclenchera chaque jour.
- **Lundi à vendredi** : l'alarme se déclenchera du lundi au vendredi.
- **Lundi à samedi** : l'alarme se déclenchera du lundi au samedi.
- **9.1.2 Heure**

Programmez l'heure à laquelle vous désirez que l'alarme sonne.

**9.1.3 Mélodie**

Sélectionnez la mélodie désirée pour cette alarme.

**9.1.4 Renommer**

Vous pouvez donner un nom à votre alarme.

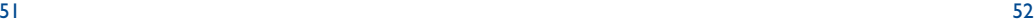

#### **9.2 Calculatrice**

Tapez un nombre puis validez avec la touche , sélectionnez ensuite le type d'opération à effectuer grâce à la touche  $\triangleq$  et validez de nouveau.

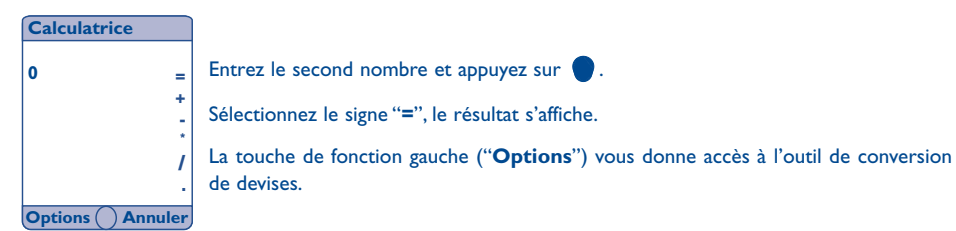

#### **9.3 Agenda**

Votre téléphone dispose d'un agenda qui vous permet d'enregistrer des rendez-vous, des anniversaires ou des dates de réunions.Vous pouvez accéder aux calendriers hebdomadaires ou mensuels en sélectionnant "**Options**":

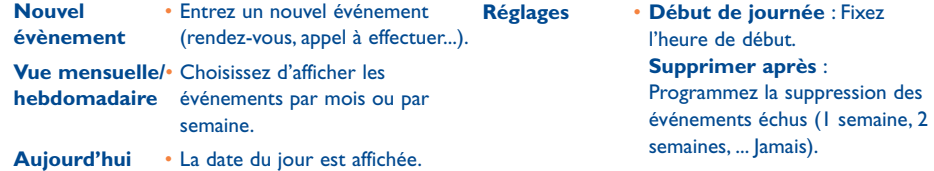

#### **Créer un nouvel événement**

Vous pouvez programmer une tâche, un appel à faire, des anniversaires ou des rendez-vous, etc. Sélectionnez "Nouvel évènement", appuyez sur la touche **.** Les options suivantes s'affichent :

| <b>Détails</b>                   | <b>Titre</b> : objet de l'événement.                                                  |
|----------------------------------|---------------------------------------------------------------------------------------|
|                                  | Début : heure de début de l'événement.                                                |
| Titre:                           | <b>Durée</b> : durée de l'événement.                                                  |
| Début:                           | Date : date de l'événement programmé.                                                 |
| Durée :                          | Répéter : l'événement est répété tous les jours, toutes les semaines, tous les mois à |
| Date:                            | un jour fixe, tous les mois à une date fixe, tous les ans ou jamais.                  |
| Répéter :                        | Alarme: programmez une alarme (5 ou 10 minutes avant) pour vous rappeler              |
| Modifier $(\frac{1}{2})$ Annuler | l'événement.                                                                          |

Pour consulter l'événement du jour, sélectionnez le jour et appuyez sur la touche , puis sur la ြစ်touche de fonction gauche ("**Options**") pour accéder aux options permettant de modifier, supprimer, etc.

#### **9.4 Services Appels**

#### **9.4.1 Appels sortants**

En sélectionnant cette option, vous pouvez afficher les derniers numéros que vous avez composés. Vous pouvez rappeler, envoyer un message ou enregistrer un de ces numéros dans votre répertoire.

#### **9.4.2 Non décrochés**

Cette fonction permet d'afficher la liste des appels non décrochés.Vous pouvez rappeler, envoyer un message ou enregistrer un de ces numéros dans votre répertoire.

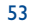

#### **9.4.3 Décrochés**

Cette fonction permet d'afficher la liste des derniers appels décrochés. Vous pouvez rappeler, envoyer un message ou enregistrer un de ces numéros dans votre répertoire.

#### **9.4.4 Renvoi d'appel**

Ce menu vous permet d'effectuer les réglages du renvoi d'appels.

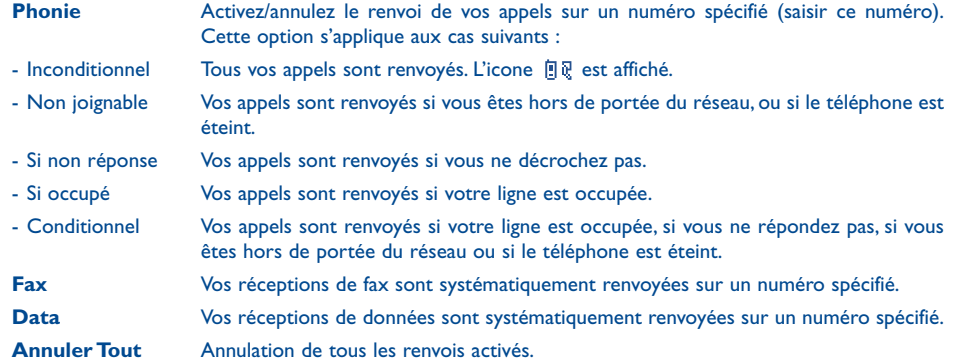

#### **9.4.5 Interdiction d'appel (1)**

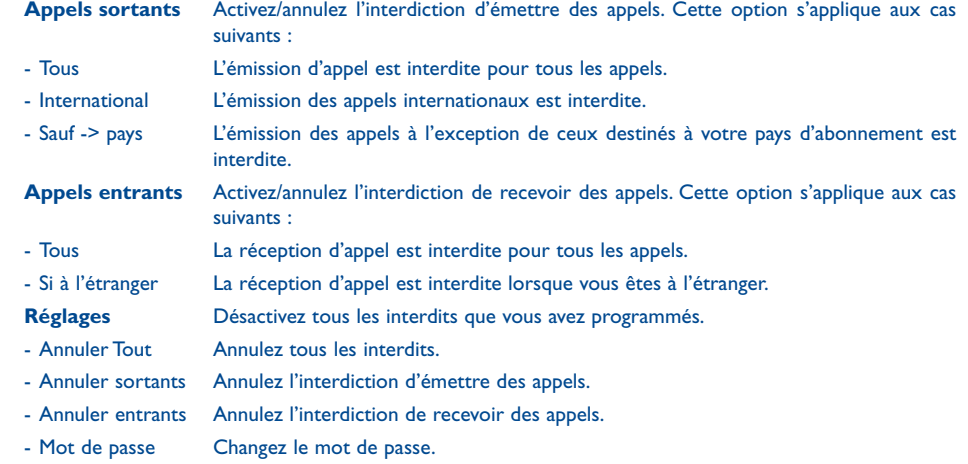

(1) Vérifiez la disponibilité de ce service auprès de votre opérateur.

55

#### **9.4.6 Réglages appels (1)**

#### **Bip durée**

Vous pouvez choisir de désactiver le bip durée (lors d'un appel) ou bien d'avoir un seul ou plusieurs bips en cours d'appel.

#### **Signal d'appel (1)**

Activez/annulez/vérifiez l'option signal sonore annonçant l'arrivée d'un deuxième appel.

#### **Rappel auto. (1)**

Cette option permet le rappel automatique par le réseau du dernier numéro occupé.

#### **Facture**

- Durée appels Affichez la durée du dernier appel émis ou de tous les appels émis.
- Mise à 0 Remise à zéro du cumul des durées des appels émis.
- Dernier appel Affichez le coût du dernier ou de tous les appels émis. La fonction "Crédit **disponible**" vous indique le montant restant par rapport au celui indiqué dans "**Crédit maximum**".
- Mise à zéro coûts Remise à zéro du cumul des coûts des appels émis.
- Crédit maximum Programmez un crédit maximal au-delà duquel tout appel payant est interdit.
- Unité Telecom Saisissez le coût d'une unité Télécom dans la devise de votre choix.

#### **Anonymat (CLIR) (1)**

Vous pouvez choisir de ne pas révéler votre identité (ou votre numéro de téléphone) à la personne que vous appelez. Ce réglage peut être fait pour tous les appels ou pour le prochain uniquement.

**Tous les appels** Activez/désactivez l'affichage permanent de votre identité pour tous les appels.

- Anonymat Cachez votre numéro de téléphone.
- Montrer Identité Affichez votre numéro de téléphone.

**Suivant seulement** Activez/désactivez l'affichage de votre identité pour le prochain appel.

- Anonymat Cachez votre numéro de téléphone.
- Montrer Identité Affichez votre numéro de téléphone.

#### **Double ligne (ALS) (1)**

Cette fonction vous permet de permuter entre la ligne 1 et la ligne 2 si votre carte SIM contient deux numéros de téléphone distincts. Les appels émis seront facturés sur la ligne sélectionnée. Les appels reçus pourront toutefois vous parvenir sur ces deux lignes.

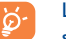

Les services (renvois d'appel, etc) que vous avez programmés s'appliquent uniquement à la ligne sélectionnée.

#### (1) Vérifiez la disponibilité de ce service auprès de votre opérateur. (1) Vérifiez la disponibilité de ce service auprès de votre opérateur.

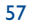

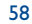

#### **9.5 Mémo vocal**

Le mémo vocal remplit la fonction d'un dictaphone et permet l'enregistrement de messages personnels. Pour enregistrer un mémo vocal, sélectionnez "**[Créer]**" et commencez à parler. La durée maximale d'un mémo vocal est de 10 secondes.

Une fois le mémo vocal créé,vous pouvez l'écouter directement en mode mains-libres.Appuyez sur la touche de fonction gauche ("**Options**") pour accéder aux fonctions suivantes :

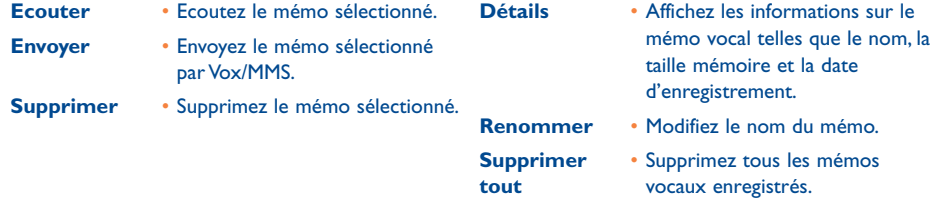

#### **9.6 Mémo d'appel (1)**

Lors d'un appel, vous pouvez enregistrer une partie de la conversation en appuyant (appui long) sur la touche latérale  $[]$ . Un seul mémo peut être stocké dans la mémoire du téléphone.A la fin de la communication, vous pourrez "**Ecouter**" et "**Supprimer**" ce mémo d'appel, mais vous ne pourrez pas l'envoyer.

# **10 Services WAP/GPRS (1) ..........................**

#### **10.1 Accéder aux services WAP**

Le WAP (Wireless Application Protocol) est un service qui vous permet d'accéder à l'Internet mobile.Vous pouvez grâce au WAP obtenir des informations telles que les conditions météorologiques, les cours de la bourse, le trafic routier…

L'option "**Lancer WAP**" permet de lancer le navigateur WAP sur la page d'accueil du profil par défaut s'il a été configuré.

L'option "**Mes Favoris**" permet d'accéder à la liste de vos sites favoris et d'en ajouter.

L'option "**Profils WAP**" permet de programmer les paramètres de connexion de votre fournisseur d'accès aux services WAP. Dans la plupart des cas, les paramètres de connexion de votre navigateur auront déjà été renseignés (2).

L'option "**Réglage GPRS**" permet d'activer ou de désactiver de façon permanente la connexion GPRS ou de façon ponctuelle lors du lancement des applications WAP.

- Vérifiez la disponibilité de ce service auprès de votre opérateur.
- Contactez votre opérateur pour avoir les informations permettant de renseigner les paramètres de connexion WAP/GPRS.

(1) Sous la responsabilité de l'utilisateur (cf. page 9).

59

#### **10.2 WAP**

Lorsque vous êtes dans WAP, vous pouvez : 1) valider votre choix avec la touche de fonction  $\mathbf{V}$ .

2) accéder aux "**Options**" par appui sur .

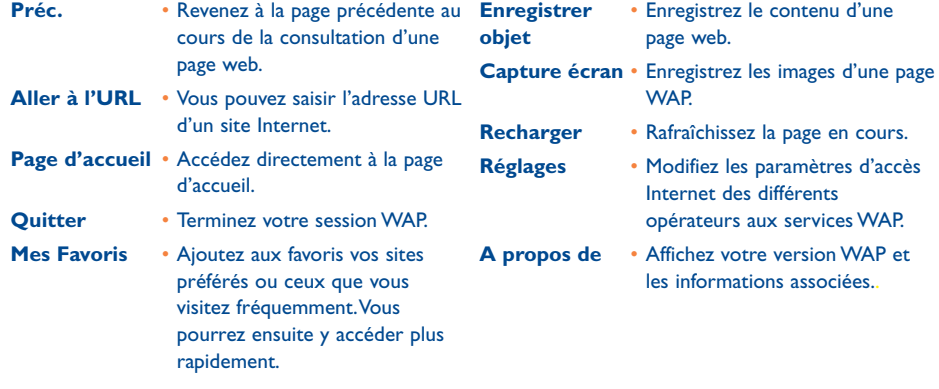

Un appui long sur la touche  $\left[\begin{matrix} \ast \\ \bullet \end{matrix}\right]$  permet de lancer directement le navigateur.

Pour quitter, appuyez sur la touche , sélectionnez "**Quitter**" et validez par la touche de fonction gauche  $\mathbf{L}^{\prime}$ .

#### **10.3 Mes signets**

Cette option vous permet d'ajouter au menu "**Mes signets**" tous vos sites internet préférés ou fréquemment visités.Vous pourrez ensuite accéder directement à "**Mes signets**" pour consulter un de ces sites sans avoir besoin de saisir l'adresse URL.Vous pouvez ajouter des pages web dans "**Mes signets**" et les classer pour un accès plus rapide encore.

Sélectionnez "Mes signets", ou appuyez sur **pour sélectionner les sites à partir d'une liste de titres et** d'adresses URL. Appuyez sur la touche de fonction gauche ("**Options**") pour accéder aux fonctions suivantes :

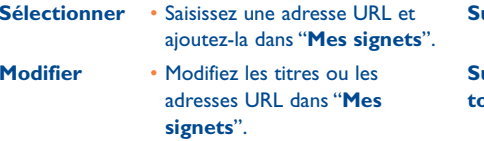

**Supprimer** • Supprimez un ou plusieurs éléments dans "**Mes signets**".

**Supprimer** • Vous pouvez supprimer toutes **tout** les adresses URL dans "**Mes signets**".

#### **10.4 Profil WAP (1)**

#### **10.4.1 Créer**

A partir de l'écran Profil Wap, appuyez sur "**[Créer]**" pour accéder aux 4 options suivantes :

- **Titre** :Vous pouvez enregistrer un titre pour votre profil Wap.
- **Passerelle IP** : Vous avez le choix entre 4 options (IP primaire, Port primaire, IP secondaire, Port secondaire).
- **Canal** : Le mode GPRS ou CSD est fourni. En sélectionnant "**GPRS**", vous pourrez modifier les paramètres suivants : Nom utilisateur, Mot de passe et APN. En sélectionnant "**CSD**", vous pourrez modifier les paramètres suivants : Nom utilisateur, Mot de passe, Numéro téléphone, Type de ligne (Analogique ou RNIS), Débit (pré-réglé à 9600).

- **Page d'accueil** :Vous pouvez définir l'un de vos sites préférés comme page d'accueil.

- **Compteur** : Réglez la durée avant déconnexion.
- (1) Contactez votre opérateur pour pouvoir renseigner ces champs.

61

#### **10.4.2 Profils**

Parcourez la liste des profils et appuyez sur pour en sélectionner un.Appuyez sur la touche de fonction gauche ("**Options**") pour accéder aux options suivantes :

- **Renommer**
- **Par défaut**
- **Personnalisation** :
- **Passerelle IP** : Vous avez le choix entre 4 options (IP primaire, Port primaire, IP secondaire, Port secondaire).

Lorsque vous êtes dans l'écran IP, pour en sortir, faites un appui sur la touche  $\mathbf{f}^{\circ}$ . Ò.

- **Canal** : Le mode GPRS ou CSD est fourni. En sélectionnant "**GPRS**", vous pourrez modifier les paramètres suivants : Nom utilisateur, Mot de passe et APN. En sélectionnant "**CSD**", vous pourrez modifier les paramètres suivants : Nom utilisateur, Mot de passe, Numéro téléphone, Type de ligne (Analogique ou RNIS), Débit (pré-réglé à 9600).
- **Supprimer** :Vous pouvez supprimer un profil de la liste.

#### **10.5 Réglage GPRS (1)**

Cette option vous permet d'activer ou de désactiver la fonction GPRS.

- **Toujours** La fonction GPRS est activée en **Toujours activé** permanence.
- **Toujours**  Désactivez la fonction GPRS. **désactivé**

**A l'application** • La fonction GPRS sera activée seulement au lancement du navigateur.

(1) Vérifiez la disponibilité de ce service auprès de votre opérateur.

64

# Les options suivantes s'affichent (1): **11 Album Multimédia ................................**

Pour accéder à la fonction "**Album Multimédia**" à partir de l'écran d'accueil, appuyez sur la touche **de la ter** sélectionnez "**Album Multimédia**". Cette fonction regroupe tous les objets visuels et sonores de votre téléphone qu'ils soient intégrés, téléchargés, enregistrés ou créés. Les options du menu sont : "**Album photos**","**Album vidéo**","**Album mélodies**","**Télécharger nouv.**" et "**Mémoire Dispo.**".

#### **11.1 Album photos**

Vous pouvez enregistrer dans "**Album photos**" toutes les photos prises avec l'appareil photo de votre téléphone ainsi que les images téléchargées via l'Internet. En sélectionnant "**Album photos**", les options suivantes s'affichent :

**[Créer]** : pour créer un album.Appuyez sur la touche pour nommer l'album. Lorsqu'il est créé, le nouvel album est affiché sous le nom que vous avez donné.Vous pouvez le renommer avec l'option "**Renommer**" ou le supprimer avec l'option "**Supprimer album**".

**Mes photos** : liste de photos prises au moyen de l'appareil photo, avec l'heure et la date.

**Télécharger** : liste des images que vous avez téléchargées (cf. page 68).

**ImagesEmbarquées** : liste des images pré-enregistrées dans le téléphone.

Vous avez la possibilité de choisir une image ou une photo et de l'utiliser comme écran d'accueil (si le format est adéquat).Vous pouvez la changer, l'envoyer par MMS ou lui associer un contact de votre répertoire grâce à la fonction "**Associer->Nom**" ou l'associer à un groupe ("**Associer->Groupe**") si le format est compatible.

Sélectionnez un album, appuyez sur la touche pour visualiser les images enregistrées. Sélectionnez une image en appuyant sur **pour la voir ou en appuyant sur la touche de fonction gauche ("<b>Options**").

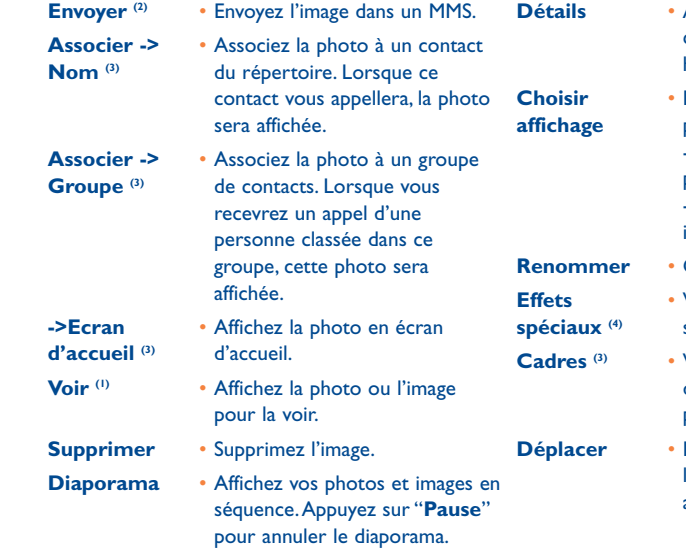

**Accédez aux informations** concernant l'image : nom, date, heure, type, résolution et taille.

**Choisir** • Définissez l'écran d'affichage **affichage** pour vos photos et images : - Voir liste : affichage de 3 images plus les infos sur chaque écran, - Petit format : affichage de 6 images par écran.

Changez le nom de la photo.

**Effets** • Vous disposez de dix effets spéciaux.

- **Cadres (3)** Vous disposez de dix modèles d'encadrement pour décorer les photos et images.
- Déplacez l'image d'un album à l'autre lorsqu'au moins un album a été créé.

Pour revenir à la liste des images, appuyez sur la touche de fonction droite ("**Retour**").

- (1) Certaines fonctions ne sont pas disponibles pour les options "**Télécharger**" et "**ImagesEmbarquées**".
- (2) Seulement pour les formats statiques comme "**Ecran d'accueil**","**Petit format**" et "**Grand format**".
- (3) Si le format est compatible.
- La fonction s'applique uniquement à l'écran d'accueil statique.

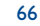

#### **11.2 Album vidéo**

L'Album vidéos contient les vidéos enregistrées. Appuyez sur "**Album vidéo**", sélectionnez une vidéo, appuyez sur la touche pour la visualiser ou appuyez sur la touche de fonction gauche ("**Options**") pour afficher les options suivantes :

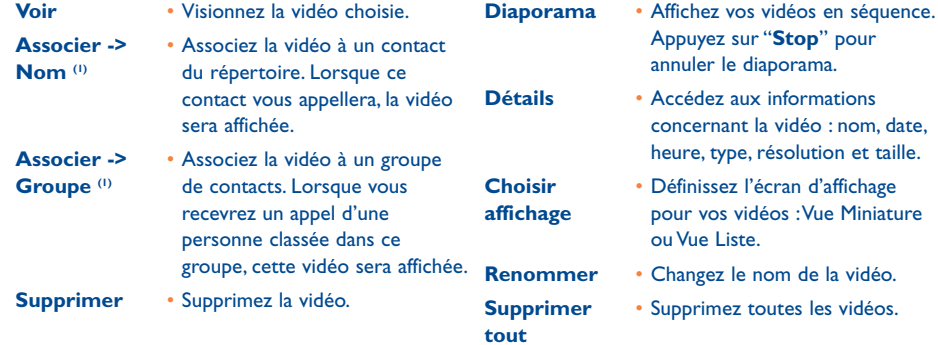

#### **11.3 Album mélodies**

L'Album mélodies contient toutes les mélodies.Appuyez sur "**Album mélodies**", sélectionnez une mélodie, appuyez sur la touche pour l'écouter ou appuyez sur la touche de fonction gauche ("**Options**") pour afficher les options suivantes :

67

(1) Si le format est compatible.

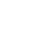

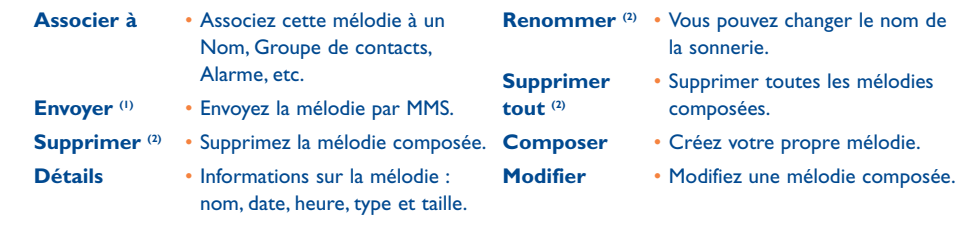

## **11.4 Télécharger nouveaux (3)**

Vous pouvez télécharger des images et des sons sur les sites de vos fournisseurs de services via WAP.

#### **11.5 Mémoire disponible**

Vous pouvez à tout moment vérifier l'espace mémoire disponible de votre téléphone mobile.

(1) Si le format est compatible.

<sup>(2)</sup> A l'exception des mélodies pré-enregistrées.

(3) Vérifiez la disponibilité de ce service auprès de votre opérateur.

# **12 Appareil photo ......................................**

**Réglages**

Votre téléphone est équipé d'un appareil photo avec écran VGA de haute qualité vous permettant de photographier un paysage (1), des amis, la famille, etc. Vous pouvez enregistrer les photos dans "**Album Multimédia**".Vous pouvez également utiliser l'une de ces photos pour :

- $\,$  l'envoyer à vos amis dans un message multimédia (MMS) vers un mobile ou une adresse e-mail  $\,^{\textrm{\tiny{(1)}}}$ ,
- personnaliser l'écran d'accueil,
- l'associer à un contact de votre répertoire,
- la modifier selon votre humeur (ajouter encadrement, effets spéciaux),
- la transférer sur votre ordinateur grâce à la suite logicielle PC d'Alcatel.

Pour accéder à cette fonction, depuis l'écran d'accueil, appuyez sur la touche vuis sélectionnez "**Appareil photo**" ou faites un appui long sur la touche (à gauche de votre téléphone) pour accéder directement à l'écran de prise de vue.

Veuillez faire un usage responsable de votre appareil photo. Respectez les personnes et la réglementation locale en vigueur.

#### **12.1 Prise de vue**

Allumez votre téléphone pour prendre une photo. L'écran sert de viseur. Cadrez l'objet ou le paysage dans le viseur. L'objectif de l'appareil se trouve sur l'avant du téléphone, au-dessous de l'écran. Evitez de mettre le doigt dessus. La touche de navigation vous permet de régler les paramètres les plus élémentaires :

- : zoom avant et arrière pour centrer la photo (valable uniquement pour les modes "**Ecran d'accueil**" et "**Petit format**").
- $\blacktriangleleft\blacktriangleright$ : régler la luminosité pour s'adapter à la lumière ambiante.

Vous pouvez aussi accéder aux "**Options**" pour ajouter des effets spéciaux grâce au menu "**Filtre**".

(1) Selon le format de la photo.

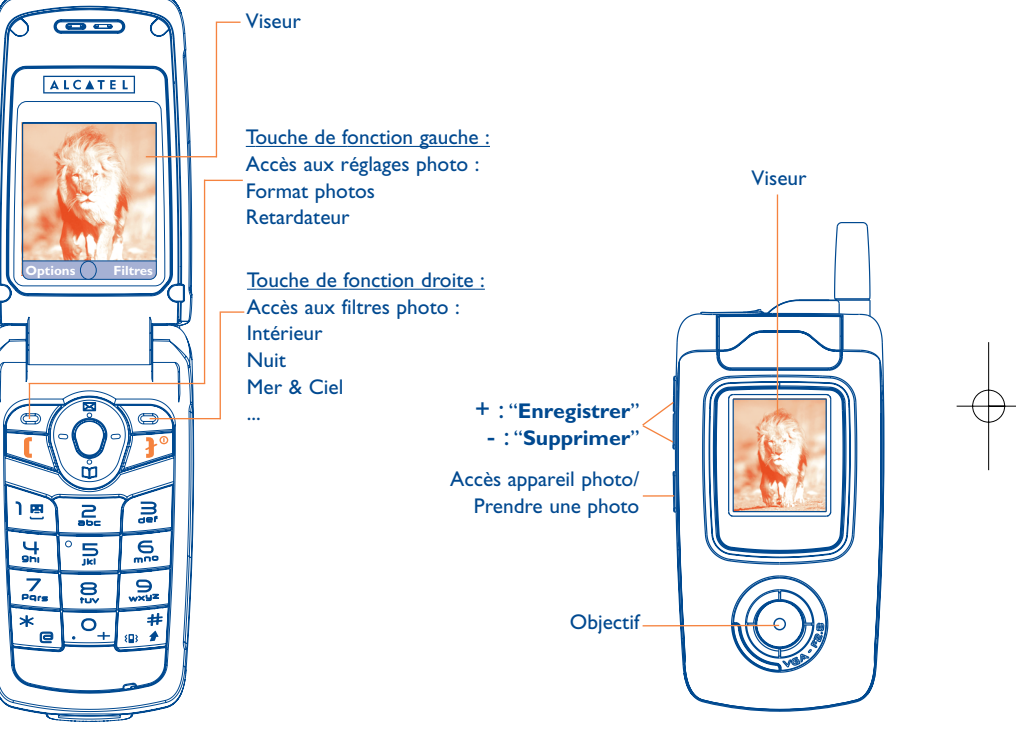

IFA BILDERTEAM/Agenceimages.com

69

#### **12.2 Options**

#### **12.2.1 Format photos**

Selon l'utilisation de votre photo, vous devez choisir l'un des formats de prise de vue suivants :

- **Ecran d'accueil** Pour les photos que vous utiliserez en écran d'accueil (mode est activé par défaut).
- **Petit format** Pour les photos que vous associerez à un contact du répertoire téléphone.
- **Grand format** Pour agrandir le format de la photo. Ce format ne convient que pour l'envoi par MMS ou téléchargement sur un PC grâce à la suite logicielle PC d'Alcatel.
- **Format vidéo**  Pour les vidéos que vous associerez à un contact du répertoire téléphone. **Grande** • Pour créer une animation au
- **animation** format écran d'accueil.
- **Petite**  Pour créer une animation et **animation** l'associer à un contact du répertoire téléphone.

**Attention** : plus la qualité est haute, plus la mémoire requise est importante. Par exemple, <sup>s</sup>'il vous reste 1 mega octet (Mo) de mémoire libre, vous pourriez avoir :

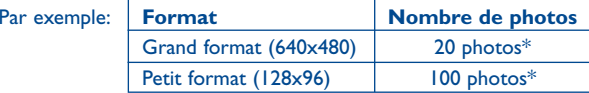

#### **12.2.3 Retardateur**

La prise de vue réelle se fera 10 secondes après avoir appuyé sur le déclencheur. Un indicateur visuel clignote jusqu'à la prise de la photo.

#### **12.2.4 Intervalle**

Choisissez un intervalle de temps entre les prises de vue. Cette option n'est disponible que pour les modes "**Grande animation**" et "**Petite animation**".

#### **12.2.5 Nombre de clichés**

Choisissez le nombre de photos dans une animation. Cette option n'est disponible que pour les modes "**Grande animation**" and "**Petite animation**".

#### **12.2.2 Qualité**

Pour optimiser la mémoire du téléphone, choisissez une des 3 qualités d'images proposées : "**Haute**", "**Standard**" ou "**Economique**".

Haute : excellente pour un ordinateur, mais mémoire utilisée importante,

Standard : compromis entre la taille et la qualité,

Eonomique : optimise la taille mémoire.

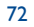

#### **12.2.6 Taille**

Définissez la taille d'images souhaitée. Cette option s'applique au format "**Grand format**".

#### **12.2.7 Filtre**

Les filtres vous permettent d'effectuer les réglages de l'appareil photo en fonction du sujet et de la luminosité ou pour ajouter des effets spéciaux à une image.

### **12.3 Prendre une photo**

Après avoir effectué les réglages de l'appareil photo et centré la photographie, vous pouvez prendre la photo en appuyant sur la touche  $\bigcirc$  ou sur la touche  $\bigcap$ .

Si le téléphone est fermé, vous pouvez également vous prendre en photo par un appui long sur la touche  $\;[]$ . Le petit écran sert de viseur. Vous pouvez régler la luminosité de l'image grâce aux touches  $\beta$ .

### **12.4 Options disponibles après la prise de vue**

Une fois que la photo est prise, vous pouvez l'enregistrer directement en appuyant sur la touche . Elle est sauvegardée dans le dossier "**Mes photos**" du menu "**Album Multimédia**".

Vous pouvez supprimer ("**Suppr.**") l'image en appuyant sur la touche de fonction droite. La touche de fonction gauche vous donne accès aux "**Options**" suivantes :

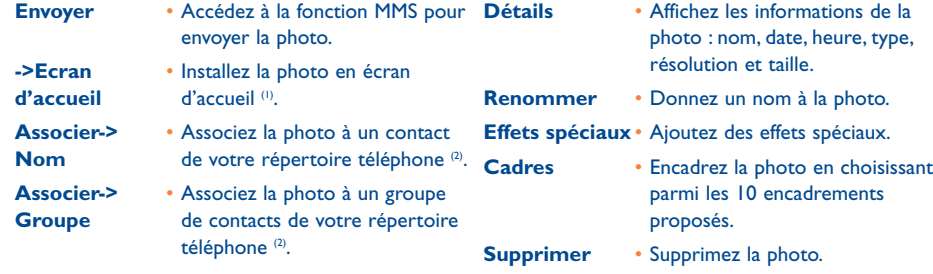

(1) Disponible lorsque le mode "**Ecran d'accueil**" est activé.

(2) Disponible lorsque le mode "**Petit format**" est activé.

# **13 Jeux..........................................................**

Pour accéder aux **Jeux** à partir de l'écran d'accueil, appuyez sur la touche  $\bullet$  et sélectionnez "**Jeux**".

Votre téléphone contient quatre jeux (Mine, Ocean,Wall Breaker et Space war).

Pour choisir un jeu, utilisez la touche  $\stackrel{\bullet}{\bullet}$  pour parcourir la liste et appuyez sur la touche  $\bullet$  pour sélectionner le jeu.

Votre téléphone quitte automatiquement la partie lorsqu'il reçoit un appel, un message, une alarme ිර ou une notification.

Pour marquer une pause ou quitter le jeu à tout moment, appuyez sur la touche  $\blacktriangleright^{\circ}$ .

#### **13.1 Menu jeux**

#### **Options disponibles**

Dès que vous avez choisi un jeu, appuyez sur la touche pour afficher les options suivantes :

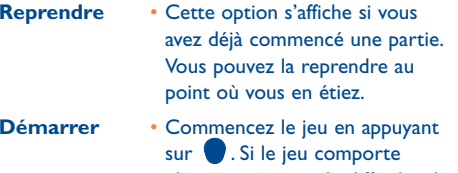

plusieurs niveaux de difficulté, ils vous seront proposés. Parcourez les différents niveaux et sélectionnez celui que vous voulez avant de commencer la partie.

**Score** • Sélectionnez cette option pour connaître vos 3 meilleurs scores en fonction du niveau choisi. Dans certains jeux, le niveau <sup>s</sup>'affiche à la fin de la partie.

- Aide Cette option fournit les informations sur le jeu.
- **Réglage (1)** Définissez les effets sonores du jeu :
	- **Volume** : Réglez le volume. - **Mode vibreur** : effet de vibration pour accompagner le jeu. Options :"**Activer**", "**Désactiver**"
- **Retour** Revenez à l'écran précédent.

(1) Uniquement Space war.

75

### **13.2 Fonctions des touches pour chaque jeu**

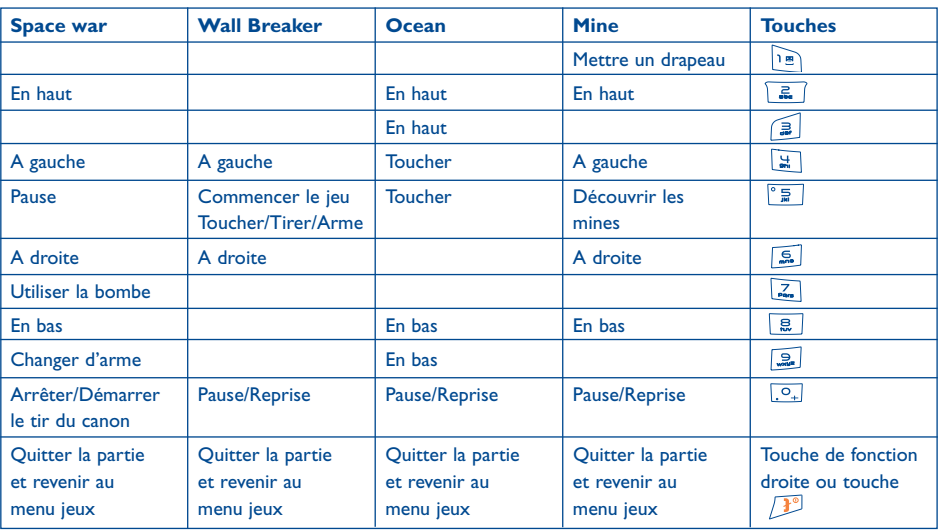

#### **SPACE WAR Space war**

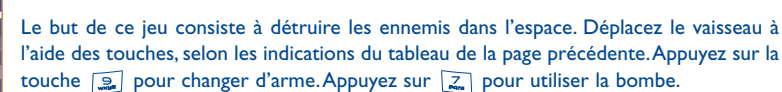

#### **Wall Breaker**

Le but de ce jeu consiste à faire tomber les briques en lançant une balle contre le mur. Lancez la balle au moyen de la barre que vous déplacez à l'aide des touches, selon les indications données au tableau de la page précédente. Pour démarrer ce jeu et lancer la balle, appuyez sur  $\sqrt{\frac{2}{n}}$ . Vous avez droit à 5 essais.

#### ocean **Ocean**

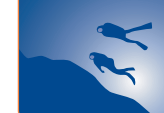

Ce jeu consiste à harponner le plus de poissons possible. Déplacez le plongeur à l'aide des touches  $\left[\frac{u}{m}\right]$  ou  $\left[\frac{v}{m}\right]$  selon les indications du tableau de la page précédente.

#### **Mine**

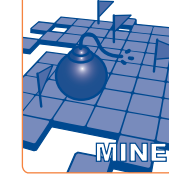

Vous devez trouver toutes les mines en dix minutes, en les marquant avec un drapeau. Appuyez sur les touches selon les indications du tableau de la page précédente. Pour découvrir le nombre de mines autour d'une case, appuyez sur  $\frac{2}{3}$  et marquer d'un drapeau avec la touche  $\log$ 

Ce jeu comprend 3 niveaux : FACILE - MOYEN - DIFFICILE. Sélectionnez le niveau que vous voulez à l'aide de la touche puis appuyez sur pour commencer une partie.

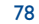

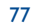

# **14 Tableau des caractères et symboles ..........**

Pour la saisie d'un mot en mode normal, faites des appuis successifs sur la touche correspondant à la lettre souhaitée jusqu'à l'apparition de cette lettre.

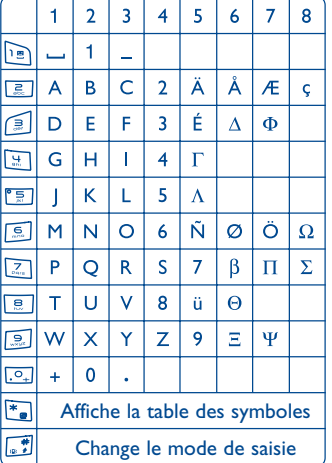

Un appui sur la touche  $\overline{\phantom{a}}$  affiche la table des symboles, le curseur est placé au centre, vous devez vous déplacer avec la touche de navigation.

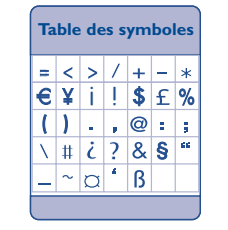

# **15 Garantie du téléphone ................................**

Nous vous félicitons pour le choix de ce téléphone et souhaitons qu'il vous donne entière satisfaction.

Sans préjudice des garanties dont bénéficie le consommateur au titre de la législation nationale en vigueur, le téléphone est garanti contre tout défaut de fabrication pendant un (1) an à compter de la date d'achat figurant sur votre facture.Toutefois si la garantie légale en vigueur dans votre pays est supérieure à un (1) an, celle-ci n'est pas affectée par la présente garantie du fabricant.

Les conditions de garantie définies dans le présent chapitre s'appliquent dans les mêmes termes à la batterie et aux accessoires mais pour une durée de six mois à compter de la date d'achat figurant sur votre facture.

Au titre de la présente garantie, vous devez sans tarder aviser votre revendeur (ou tout centre de maintenance agréé par Alcatel dont la liste figure sur le site www.alcatel.com) des défauts constatés et lui présenter la facture telle qu'elle vous a été remise lors de l'achat. Le revendeur ou le centre de maintenance décidera, à son choix, de remplacer ou de réparer tout ou partie du téléphone ou de l'accessoire reconnu défectueux, la présente garantie couvrant les pièces et les frais de main d'œuvre à l'exclusion de tout autre coût. La réparation ou le remplacement pourra être effectué(e) avec des produits remis à neuf et reconditionnés et dont les fonctionnalités sont équivalentes à des produits neufs.

Les interventions au titre de la garantie, notamment la réparation, la modification ou le remplacement de produits donnent droit à une garantie de trois mois, sauf dispositions légales contraires.

La présente garantie ne s'applique pas aux défauts de votre téléphone et/ou votre accessoire occasionnés par :

- 1) le non-respect des instructions d'utilisation ou d'installation,
- 2) le non-respect des normes techniques et de sécurité en vigueur dans la zone géographique d'utilisation,
- 3) le mauvais entretien des sources d'énergie et de l'installation électrique générale,
- 4) les accidents ou les conséquences du vol du véhicule de transport, les actes de vandalisme, la foudre, l'incendie, l'humidité, les infiltrations de liquide, les intempéries,
- 5) une association ou une intégration dans des équipements non fournis ou non recommandés par Alcatel, sauf accord exprès écrit,

80

- 6) toute intervention, modification, réparation par des personnes non autorisées par Alcatel, le revendeur ou le centre de maintenance agréé,
- 7) une utilisation dans un but autre que celui auquel ils sont destinés,
- 8) l'usure normale,
- 9) le mauvais fonctionnement occasionné par des causes extérieures (ex : perturbations électriques produites par d'autres équipements, variation de tension du secteur électrique et/ou ligne téléphonique),
- 10)les modifications apportées, fussent-elles obligatoires, en application de l'évolution de la réglementation et/ou des modifications des paramètres du réseau,
- 11)les défauts de liaison consécutifs à une mauvaise propagation ou causés par l'absence de recouvrement des couvertures relais-radio.

Les téléphones ou accessoires dont les marques ou les numéros de série ont été enlevés ou modifiés, ainsi que les téléphones dont les étiquettes sont décollées ou détériorées sont exclus de la présente garantie.

Les dispositions ci-dessus constituent les seuls recours pouvant être exercés auprès du fabricant et du revendeur en cas de défectuosité du téléphone ou de l'accessoire, la présente garantie étant exclusive de toute autre garantie expresse ou implicite à l'exception des garanties dont bénéficie le consommateur au titre de la législation nationale en vigueur.

81

# **16 Accessoires (1)................................................**

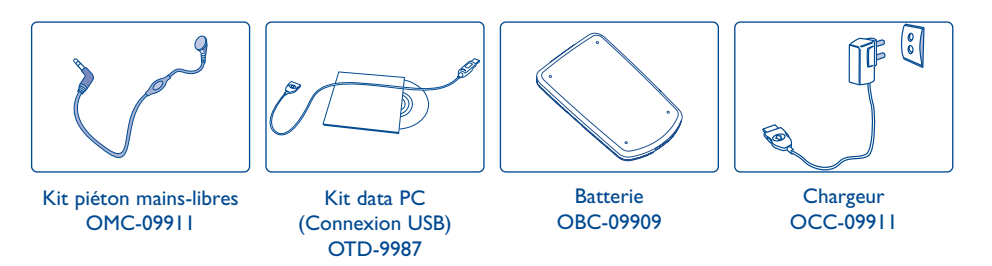

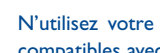

N'utilisez votre téléphone mobile qu'avec des batteries, chargeurs et accessoires ALCATEL et compatibles avec votre modèle.

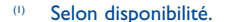

# **17 Problèmes et solutions................................**

Avant de contacter le service après-vente, nous vous conseillons d'effectuer les vérifications suivantes :

#### **Mon téléphone mobile ne s'allume pas**

- Appuyez sur la touche  $\frac{1}{2}$  jusqu'à l'allumage de l'écran
- Vérifiez la charge de votre batterie
- Vérifiez les contacts de votre batterie, enlevez puis réinstallez votre batterie puis rallumez votre téléphone

#### **Mon téléphone est en position inerte depuis plusieurs minutes**

- Appuyez sur la touche
- Enlevez votre batterie puis réinstallez-la et rallumez votre téléphone

#### **La lisibilité de mon écran n'est pas satisfaisante**

- Nettoyez votre écran
- Utilisez votre téléphone mobile dans les conditions d'utilisation préconisées

#### **Mon téléphone mobile s'éteint tout seul**

- Vérifiez que votre clavier est verrouillé, lorsque vous n'utilisez pas votre téléphone mobile
- Vérifiez la charge de votre batterie

#### **La charge de mon téléphone mobile ne s'effectue pas correctement**

- Vérifiez que votre batterie n'est pas complètement déchargée, l'animation liée à la charge peut prendre quelques minutes et être accompagnée d'un léger sifflement
- Vérifiez que la charge s'effectue dans des conditions normales (0°C +40°C)
- Vérifiez l'insertion de votre batterie ; elle doit être insérée <u>avant</u> le branchement du chargeur
- Vérifiez que vous utilisez bien un chargeur et une batterie ALCATEL
- Vérifiez la compatibilité des prises de courant à l'étranger
- Eteignez puis rallumez votre téléphone.

#### **Mon téléphone mobile n'est pas connecté à un réseau**

- Essayez de voir si votre téléphone mobile capte dans un autre endroit
- Vérifiez la couverture du réseau auprès de votre opérateur
- Vérifiez la validité de votre carte SIM auprès de votre opérateur
- Essayez la sélection manuelle du réseau ou les réseaux disponibles (cf. page 50)
- Essayez plus tard si le réseau est surchargé

#### **Erreur de la carte SIM**

- Vérifiez que la carte SIM est insérée correctement (cf. page 15)
- Vérifiez auprès de votre opérateur que votre carte SIM est compatible 3V, les anciennes cartes SIM 5V ne peuvent plus être utilisées
- Vérifiez que la puce de votre carte SIM n'est pas endommagée ou rayée

#### **Appel sortant impossible**

- Vérifiez que vous avez composé un numéro valide et appuyé sur la touche
- Pour les appels internationaux, vérifiez les codes pays/zones
- Vérifiez que votre téléphone mobile est connecté à un réseau, qu'il n'est pas surchargé ou indisponible
- Vérifiez votre abonnement auprès de votre opérateur (crédit, validité de la carte SIM)
- Vérifiez que vous n'avez pas interdit les appels sortants (cf. page 56)

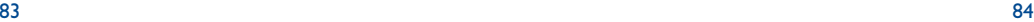

#### **Appel entrant impossible**

- Vérifiez que votre téléphone mobile est allumé et connecté à un réseau (réseau surchargé, indisponible)
- Vérifiez votre abonnement auprès de votre opérateur (crédit, validité de la carte SIM, ...)
- Vérifiez que vous n'avez pas renvoyé les appels entrants (cf. page 55)
- Vérifiez que vous n'avez pas interdit certains appels

#### **Le nom de mon interlocuteur n'apparaît pas lors de l'arrivée d'un appel**

- Vérifiez que vous avez souscrit ce service auprès de votre opérateur
- Votre correspondant a masqué son numéro

#### **La qualité sonore des appels n'est pas optimale**

- En cours de communication vous pouvez régler le volume grâce à la touche
- Contrôler l'icone de réception radio

#### **Je ne peux pas utiliser des fonctions décrites dans le manuel**

- Vérifiez la disponibilité de ce service selon votre abonnement auprès de votre opérateur
- Vérifiez que cette fonction ne nécessite pas un accessoire ALCATEL

#### **Aucun numéro n'est composé lorsque je sélectionne un numéro de mon répertoire**

- Vérifiez que vous avez correctement enregistré le numéro de votre fiche
- Vérifiez que vous avez sélectionné le préfixe du pays lorsque vous appelez à l'étranger

#### **Je ne peux plus créer de fiche dans mon répertoire**

- Vérifiez que le répertoire de votre carte SIM n'est pas plein, supprimez des fiches ou enregistrez des fiches dans les répertoires produit
- Vérifiez dans l'option "**Répertoire/Autres réglages**" que la fonction "**Etat FDN**" n'est pas activée

#### **Mes correspondants ne peuvent pas laisser de message sur ma messagerie**

• Vérifiez la disponibilité de ce service auprès de votre opérateur

#### **Je ne peux pas accéder à ma messagerie vocale**

• Vérifiez que le numéro de messagerie vocale de votre opérateur est bien enregistré dans "**Messages/Messagerie vocale/Saisir numéro**"

86

• Essayez plus tard si le réseau est occupé

#### **Je <sup>n</sup>'arrive pas à envoyer et recevoir des messages MMS,Vox MMS**

- Vérifiez la place mémoire de votre produit qui est peut-être pleine (cf. page 68)
- Vérifiez la disponibilité de ce service auprès de votre opérateur, voir les paramètres (cf. page 40)
- Vérifiez le numéro de centre serveur ou des profils MMS auprès de votre opérateur
- Essayez plus tard, le centre serveur est peut-être saturé
- Votre destinataire n'a peut-être pas un téléphone compatible avec votre envoi

#### **L'icone << - >> apparaît**

• Vous êtes en dehors d'une zone de couverture réseau

#### **J'ai déjà saisi 3 mauvais codes PIN**

• Contactez votre opérateur pour obtenir le code PUK de déblocage

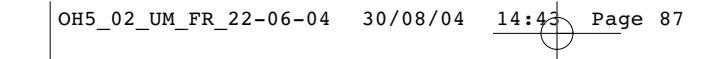

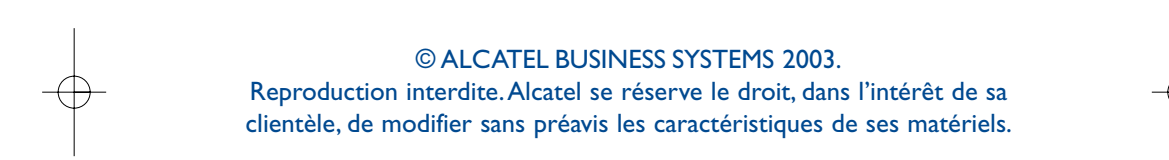

Français - 3DS09912ABAA 02 Français - 3DS09912ABAA 02